## **U¾ivatelská pøíruèka Nokia 6500 Classic**

**9201328 1. vydání CS**

# 0434

#### PROHLÁŠENÍ O SHODĚ

Společnost NOKIA CORPORATION tímto prohlašuje, že se výrobek RM-265 shoduje se základními požadavky a dalšími důležitými ustanoveními Směrnice 1999/5/ES. Kopii Prohlášení o shodě naleznete na adrese http:// www.nokia.com/phones/declaration\_of\_conformity/.

Copyright © 2007 Nokia. Všechna práva vyhrazena.

Nokia, Nokia Connecting People, Navi a Visual Radio jsou ochranné známky nebo registrované ochranné známky spoleènosti Nokia Corporation. Nokia tune je zvuková znaèka spoleènosti Nokia Corporation. Ostatní zmiòované výrobky a názvy spoleèností mohou být ochrannými známkami nebo obchodními názvy svých odpovídajících vlastníkù.

Reprodukce, přenos, distribuce nebo ukládání obsahu tohoto dokumentu nebo libovolné jeho části v jakékoli formě je povoleno pouze po předchozím písemném svolení společností Nokia.

US Patent No 5818437 and other pending patents. T9 text input software Copyright © 1997-2007. Tegic Communications, Inc. All rights reserved.

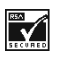

Includes RSA BSAFE cryptographic or security protocol software from RSA Security.

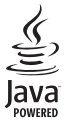

Java is a trademark of Sun Microsystems, Inc.

This product is licensed under the MPEG-4 Visual Patent Portfolio License (i) for personal and noncommercial use in connection with information which has been encoded in compliance with the MPEG-4 Visual Standard by a consumer engaged in a personal and noncommercial activity and (ii) for use in connection with MPEG-4 video provided by a licensed video provider. No license is granted or shall be implied for any other use. Additional information, including that related to promotional, internal, and commercial uses, may be obtained from MPEG LA, LLC. See http://www.mpegla.com.

Licence k tomuto produktu je udělena podle MPEG-4 Visual Patent Portfolio License (i) pro osobní a nekomerční použití ve spojení s informacemi, které byly zakódovány v souladu s vizuálním standardem MPEG-4 spotřebitelem v rámci osobní, nepodnikatelské aktivity, a (ii) pro použití ve spojení s videem formátu MPEG-4, poskytnutým licencovaným poskytovatelem videa. Licence není udělena ani ji není možné použít pro jiné účely. Další informace, včetně informací týkajících se reklamního, interního a komerčního použití, je možné získat od společnosti MPEG LA, LLC. Viz http://www.mpegla.com.

Nokia se řídí politikou neustálého vývoje. Nokia si vyhrazuje právo provádět změny a vylepšení u všech výrobků popsaných v tomto dokumentu bez předchozího oznámení.

V MAXIMÁLNÍ MÍØE POVOLENÉ PØÍSLU©NÝMI PRÁVNÍMI PØEDPISY NEJSOU SPOLEÈNOST NOKIA ANI JAKÝKOLI Z JEJÍCH POSKYTOVATELÙ LICENCE ZA ®ÁDNÝCH OKOLNOSTÍ ODPOVÌDNI ZA JAKOUKOLI ZTRÁTU DAT NEBO PŘÍJMŮ ANI ZA ZVLÁŠTNÍ. NÁHODNÉ. NÁSLEDNÉ ČI NEPŘÍMÉ ŠKODY ZPŮSOBENÉ JAKÝMKOLI ZPÙSOBEM.

OBSAH TOHOTO DOKUMENTU JE DODÁVÁN "TAK JAK JE". KROMĚ ZÁKONNÝCH POŽADAVKŮ SE VE VZTAHU K PŘESNOSTI, SPOLEHLIVOSTI ANI OBSAHU TOHOTO DOKUMENTU NEPOSKYTUJÍ ŽÁDNÉ VYJÁDŘENÉ ANI PŘEDPOKLÁDANÉ ZÁRUKY VČETNĚ, NIKOLI VŠAK POUZE, PŘEDPOKLÁDANÝCH ZÁRUK PRODEJNOSTI A VHODNOSTI PRO DANÝ ÚÈEL. SPOLEÈNOST NOKIA SI VYHRAZUJE PRÁVO KDYKOLI A BEZ PØEDCHOZÍHO UPOZORNÌNÍ TENTO DOKUMENT REVIDOVAT NEBO UKONÈIT JEHO PLATNOST.

Dostupnost určitých výrobků a aplikací a služeb pro tyto výrobky se může lišit podle oblastí. Podrobnější informace a informace o jazykových verzích získáte od svého prodejce Nokia.

#### Kontrola exportu

Tento přístroj může obsahovat komodity, technologie nebo software, které jsou předmětem exportních omezení nebo zákonů platných v USA nebo dalších zemích. Porušování zákonů je zakázáno.

Aplikace třetích stran poskytované v přístroji mohly být vytvořeny a mohou být vlastněny osobami nebo entitami, které nejsou spřízněnými osobami a nemají ani jiný vztah ke společnosti Nokia. Nokia nemá autorská práva či práva duševního vlastnictví k těmto aplikacím třetích stran. Nokia nepřebírá žádnou odpovědnost za jakoukoli podporu koncového uživatele nebo funkčnost aplikací, ani za informace uváděné v aplikacích nebo těchto materiálech. Nokia neposkytuje žádnou záruku za aplikace třetích stran.

POUŽÍVÁNÍM APLIKACÍ BERETE NA VĚDOMÍ, ŽE APLIKACE ISOU POSKYTOVÁNY VE STAVU "TAK JAK JSOU", BEZ JAKÉKOLI VÝSLOVNÌ UVEDENÉ NEBO MLÈKY POSKYTNUTÉ ZÁRUKY V MAXIMÁLNÍ MÍØE POVOLENÉ PRÁVNÍMI PŘEDPISY. DÁLE BERETE NA VĚDOMÍ, ŽE SPOLEČNOST NOKIA ANI JEJÍ SPŘÍZNĚNÉ SPOLEČNOSTI NEPOSKYTUJÍ ŽÁDNÉ VÝSLOVNĚ UVEDENÉ NEBO MLČKY POSKYTNUTÉ ZÁRUKY, VČETNĚ ALE NE VÝHRADNÌ, ZÁRUK NA VLASTNICKÁ PRÁVA, OBCHODOVATELNOST NEBO VHODNOST K JEDNOTLIVÝM ÚČELŮM, JAKOŽ ANI NA TO, ŽE POUŽITÍ APLIKACÍ NENARUŠÍ PATENTY, AUTORSKÁ PRÁVA, OCHRANNÉ ZNÁMKY ČI JAKÁKOLI JINÁ PRÁVA TŘETÍCH STRAN.

9201328 / 1. vydání CS

## Obsah

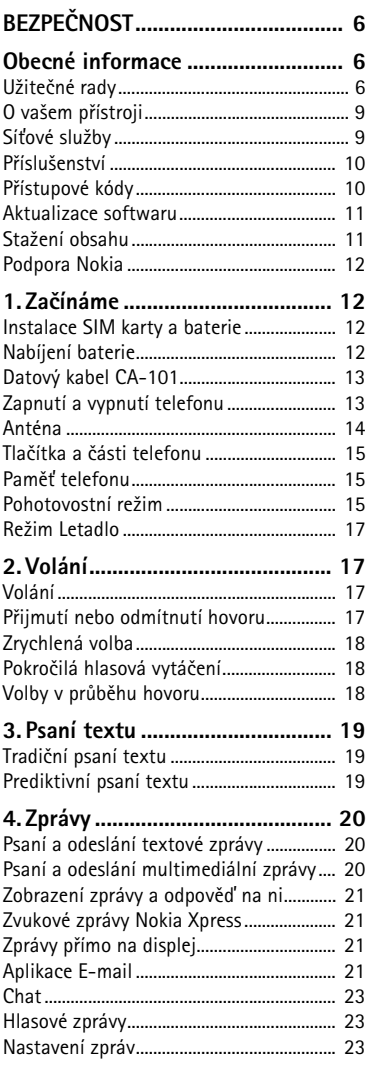

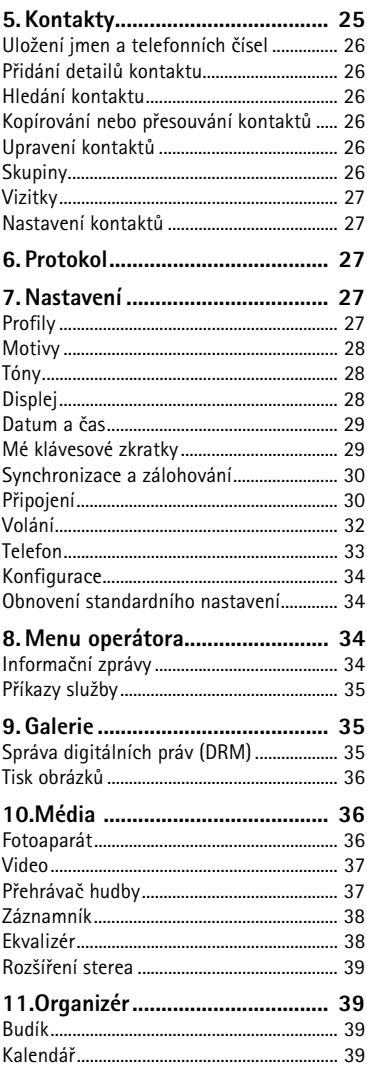

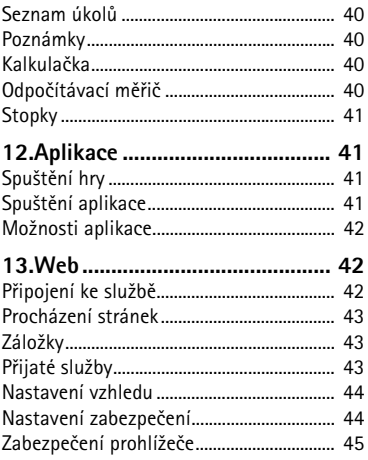

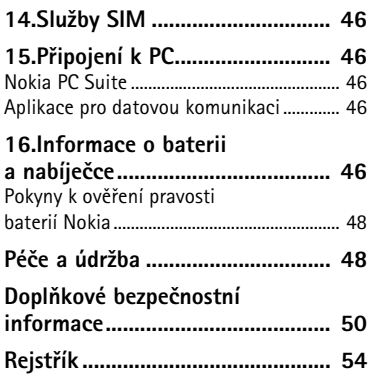

# <span id="page-5-0"></span>**BEZPEÈNOST**

Seznamte se s těmito jednoduchými pravidly. Jejich nedodržování může být nebezpečné nebo protizákonné. Pro další informace si přečtěte úplnou uživatelskou příručku.

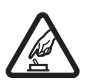

#### **ZAPÍNEJTE BEZPEÈNÌ**

Nezapínejte přístroj tam, kde je používání bezdrátových telefonů zakázáno nebo kde je možný vznik rušivých vlivů a jiného nebezpečí.

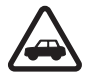

#### BEZPEČNOST SILNIČNÍHO PROVOZU PŘEDEVŠÍM

Dodržujte všechny místní zákony. Při řízení vozu si vždy nechte volné ruce pro řízení. Při řízení musí být vaše pozornost věnována především bezpečnosti silnièního provozu.

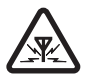

#### **RU©IVÉ VLIVY** Všechny bezdrátové přístroje mohou být citlivé na rušivé vlivy, které mohou ovlivnit jejich funkci.

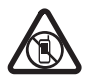

#### **VYPNĚTE TAM, KDE JE POUŽÍVÁNÍ PŘÍSTROJE ZAKÁZÁNO**

Dodržujte všechna omezení. Vypněte přístroj v letadle, v blízkosti zdravotnických zařízení, paliv, chemikálií nebo v místech, kde se provádí trhací práce.

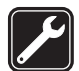

**KVALIFIKOVANÝ SERVIS** Instalovat a opravovat tento výrobek může pouze kvalifikovaný personál.

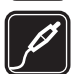

#### **PØÍSLU©ENSTVÍ A BATERIE**

Používejte pouze schválené příslušenství a baterie. Nepřipojujte nekompatibilní výrobky.

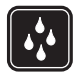

#### **ODOLNOST PROTI VODÌ**

Tento přístroj není odolný proti vodě. Udržujte jej v suchu.

## <span id="page-5-1"></span>**Obecné informace**

#### <span id="page-5-2"></span>■ **U¾iteèné rady**

#### Před tím, než odnesete telefon do servisu

Otázka: Co mohu udělat pro vyřešení provozních problémů s telefonem?

#### **Odpověď:** Zkuste toto:

- Vypněte telefon, vyjměte z něj baterii a opět ji nainstalujte.
- Obnovte nastavení z výroby. Zvolte **Menu** > *Nastavení* > *Obn. stand. nast.*. Vaše dokumenty a soubory nejsou dotčeny.

• Je-li to možné, aktualizuite telefon pomocí funkce Nokia Software Updater. Navštivte www.nokia.com/softwareupdate nebo místní webovou stránku Nokia.

#### **Pøístupové kódy**

**Otázka:** Jaké je mé heslo pro zamknutí pøístroje a kódy PIN a PUK?

Odpověď: Výchozí zamykací kód je 12345. Pokud zapomenete nebo ztratíte kód, kontaktujte prodejce telefonu.

Pokud zapomenete nebo ztratíte kód PIN či PUK, nebo pokud jste takové kódy neobdrželi, kontaktujte svého provozovatele služby.

#### **Pøipojení pomocí Bluetooth**

Otázka: Proč se mi nedaří najít přístroj Bluetooth?

#### **Odpověď:** Zkuste toto:

- Ověřte, že je v obou přístrojích aktivována funkce Bluetooth.
- Zkontrolujte, zda vzdálenost mezi oběma přístroji není větší než 10 metrů a zda mezi nimi nejsou stěny nebo jiné překážky.
- Ověřte, že druhý přístroj není ve skrytém režimu.
- Ověřte, že jsou oba přístroje kompatibilní.

#### **Volání**

Otázka: lak mám změnit hlasitost?

**Odpověď:** Pro snížení nebo zvýšení hlasitosti v průběhu hovoru stiskněte navigaèní klávesu nahoru nebo dolù.

Otázka: Jak mám změnit vyzváněcí tón?

**Odpovìï:** Zvolte **Menu** > *Nastavení* > *Tóny*.

#### **Kontakty**

**Otázka:** Jak pøidám nový kontakt?

**Odpovìï:** Zvolte **Menu** > *Kontakty* > *Jména* > **Volby** > *Pøidat nový kontakt*.

Otázka: Jak ke kontaktu přidám doplňkové informace?

**Odpověď:** Vyhledejte kontakt, ke kterému chcete přidat detail, a zvolte Detaily > Volby > Přidat detail. Vyberte z dostupných možností.

#### **Menu**

Otázka: Jak mohu změnit vzhled menu?

**Odpověď:** Chcete-li změnit zobrazení menu, zvolte Menu > Volby > Zobraz. *hlavní menu* > *Seznam*, *Tabulka*, *Tabulka s popisky* nebo *Zálo¾ky*.

Otázka: Jak si mohu přizpůsobit menu?

**Odpověď:** Chcete-li změnit uspořádání menu, zvolte Menu > Volby > Uspořádat. Vyberte menu, které chcete pøesunout, a zvolte **Pøesun.**. Vyberte místo, na které chcete menu umístit, a zvolte **OK**. Ulo¾te zmìny zvolením **Hotovo** > **Ano**.

#### **Zprávy**

**Otázka:** Proč se mi nedaří odeslat multimediální zprávu (MMS)?

**Odpověď:** Informace o dostupnosti a objednání síťové služby multimediálních zpráv (MMS) získáte od svého provozovatele služby.

**Otázka:** Jak mám nastavit e-mail?

**Odpověď:** Chcete-li používat funkci e-mail v telefonu, musíte používat kompatibilní systém e-mailu. O nastavení e-mailu se informujte u poskytovatele služby e-mailu. Nastavení e-mailu můžete obdržet v konfigurační zprávě. Chcete-li aktivovat nastavení e-mailu, zvolte **Menu** > *Zprávy* > *Nastavení zpráv* > *Zprávy e-mailu*.

#### Připojení k PC

**Otázka:** Proè mám problémy pøi pøipojování telefonu k mému PC?

**Odpověď:** Ověřte, že je na PC nainstalována a spuštěna aplikace Nokia PC Suite. Informujte se v uživatelské příručce k Nokia PC Suite. Podrobnější informace o používání aplikace Nokia PC Suite najdete v její nápovědě nebo navštivte stránky podpory na www.nokia.com.

#### **Klávesové zkratky**

Otázka: Mohu používat nějaké klávesové zkratky?

Odpověď: Telefon poskytuje několik klávesových zkratek:

- Chcete-li otevřít seznam volaných čísel, stiskněte jednou tlačítko Volat. Vyberte požadované jméno nebo číslo; číslo vytočte stisknutím tlačítka Volat.
- Pro otevření webového prohlížeče podržte stisknuté tlačítko 0.
- Pro volání vaší hlasové schránky podržte stisknuté tlačítko 1.
- Používejte navigační klávesu jako klávesovou zkratku. Viz "Mé klávesové [zkratky"](#page-28-1) na straně [29.](#page-28-1)
- Pro změnu libovolného profilu na profil Ticho a zpět na profil Normální podržte stisknuté tlaèítko **#**.

## <span id="page-8-0"></span>■ O vašem přístroji

Bezdrátový přístroj popisovaný v této příručce je schválen pro použití v sítích WCDMA 850 a 2100, GSM 850, 900, 1800 a 1900. Podrobnější informace o sítích získáte od svého provozovatele služeb.

Při používání funkcí tohoto přístroje dodržujte všechny právní předpisy a respektujte místní zvyklosti, soukromí a zákonná práva ostatních, včetně autorských práv.

Ochrana autorských práv může znemožnit kopírování, upravování nebo přenášení některých obrázků, hudby a dalšího obsahu.

Nezapomeňte zálohovat nebo zapisovat všechny důležité informace uložené v přístroji.

Při připojování k jinému zařízení si pečlivě přečtěte bezpečnostní informace v uživatelské příručce daného zařízení. Nepřipojujte nekompatibilní výrobky.

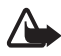

**Upozornění:** Abyste mohli používat libovolnou funkci tohoto přístroje (kromě budíku), musí být přístroj zapnutý. Nezapínejte přístroj, pokud použití bezdrátového přístroje může způsobit rušivé vlivy nebo vznik nebezpečí.

## <span id="page-8-1"></span>■ Síťové služby

Abyste mohli používat telefon, musíte mít od provozovatele bezdrátových služeb zajištěnu odpovídající službu. Mnoho funkcí vyžaduje speciální síťové služby. Tyto funkce nejsou dostupné ve všech sítích; jiné sítě mohou vyžadovat, abyste před použitím síťových služeb uzavřeli zvláštní dohody se svým provozovatelem služeb. Váš provozovatel služeb vám poskytne pokyny a vysvětlí způsob zpoplatnění. Některé sítě mohou mít omezení, která ovlivní způsob použití síťových služeb. Některé sítě například nemusí podporovat všechny znaky a služby závislé na urèitém jazyku.

Váš provozovatel služeb může požadovat, aby ve vašem telefonu byly některé funkce vypnuty nebo nebyly aktivovány. Je-li tomu tak, pak se tyto funkce nezobrazí v nabídce menu vašeho telefonu. Ve vašem telefonu mohou být dále provedena určitá nastavení, například změny v názvech menu, pořadí menu a v ikonách. Podrobnější informace získáte od svého provozovatele služeb.

Tento přístroj podporuje protokoly WAP 2.0 (HTTP a SSL), které fungují na protokolech TCP/IP. Některé funkce tohoto přístroje, například MMS (služba multimediálních zpráv), prohlížeč, aplikace E-mail, chat, kontakty se zjišťováním účasti, vzdálená synchronizace a stahování obsahu z prohlížeče nebo přes MMS, vyžadují podporu těchto technologií ze strany sítě.

## <span id="page-9-0"></span>■ **Příslušenství**

Několik praktických pravidel pro příslušenství:

- Ukládejte veškerá příslušenství mimo dosah malých dětí.
- Jestliže odpojujete napájecí kabel od libovolného příslušenství, uchopte a zatáhněte vždy za konektor, ne za kabel.
- Pravidelně kontrolujte, zda je příslušenství nainstalované do vozu správně zajištěné a správně funguje.
- Instalaci veškerého složitějšího příslušenství do vozidla musí provést kvalifikovaný personál.

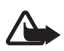

**Upozornění:** Používejte pouze baterie, nabíječky a příslušenství schválené společností Nokia pro použití s tímto konkrétním modelem. Používání jiných typů může způsobit zrušení osvědčení nebo záruk a může být i nebezpečné.

Informace o dostupnosti schválených příslušenství získáte u svého prodejce. Jestliže odpojujete napájecí kabel od libovolného příslušenství, uchopte a zatáhněte vždy za konektor, nikoliv za kabel.

## <span id="page-9-1"></span>■ **Pøístupové kódy**

Zvolte Menu > Nastavení > Zabezpečení a nastavte, jak telefon používá přístupové kódy a možnosti zabezpečení.

• Zámek klávesnice (keyguard) zamyká pouze klávesnici.

Klávesnici můžete zamknout, aby se předešlo následkům jejího nechtěného stisknutí.

- <span id="page-9-3"></span>1. Pro zamknutí klávesnice zvolte **Menu** a poté do 1,5 sekundy stisknìte **\***.
- <span id="page-9-2"></span>2. Pro odemknutí klávesnice zvolte Uvolnit a poté do 1,5 sekundy stiskněte<sup>\*</sup>.

Chcete-li přijmout hovor při zamknuté klávesnici, stiskněte tlačítko Volat. Pokud ukončíte nebo odmítnete hovor, klávesnice se opět automaticky zamkne.

Mù¾ete rovnì¾ zvolit **Menu** > *Nastavení* > *Telefon* > *Automat. zámek kláv.* nebo *Zabezpeè. klávesnice* > *Zapnuto* nebo *Vypnuto*. Je-li *Zabezpeè. klávesnice* nastavena na Zapnuto, zadejte po výzvě bezpečnostní kód. Předem nastavený kód je **12345**.

- Bezpečnostní kód, dodaný s telefonem, pomáhá chránit váš telefon před neoprávněným použitím. Předem nastavený kód je 12345.
- $\bullet$  PIN kód, dodaný se SIM kartou, pomáhá chránit kartu před neoprávněným použitím.
- Kód PIN2, dodaný s některými SIM kartami, je vyžadován pro přístup k některým službám.
- Se SIM kartou mohou být dodány kódy PUK a PUK2. Pokud zadáte třikrát za sebou nesprávný kód PIN nebo PIN2, budete požádáni o zadání kódu PUK nebo PUK2. Nemáte-li tyto kódy k dispozici, kontaktujte svého provozovatele služby.
- Heslo pro blokování (4 číslice) je vyžadováno při používání funkce Služba blok. *hovorů* pro omezení hovorů z vašeho telefonu (síťová služba).
- Chcete-li zobrazit nebo změnit nastavení modulu zabezpečení, zvolte Menu > *Nastavení* > *Zabezpeèení* > *Nast. modulu zabezp.*.

#### <span id="page-10-0"></span>■ **Aktualizace softwaru**

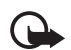

Důležité: Používejte pouze služby, kterým důvěřujete a které nabízejí odpovídající zabezpečení a ochranu před škodlivým softwarem.

Nokia může vytvářet aktualizace softwaru, který nabízí nové, pokročilé funkce nebo zlepšený výkon. Tyto aktualizace můžete vyžádat prostřednictvím PC aplikace Nokia Software Updater. Chcete-li aktualizovat software přístroje, musíte mít aplikaci Nokia Software Updater, kompatibilní PC s operaèním systémem Microsoft Windows 2000 nebo XP, širokopásmový přístup k internetu a kompatibilní datový kabel pro připojení přístroje k PC.

Na webové stránce www.nokia.com/softwareupdate nebo na místní webové stránce Nokia najdete další informace i aplikaci Nokia Software Updater ke stažení.

Stažení aktualizací softwaru může vyžadovat přenos velkého množství dat přes síť provozovatele služby. Informujte se u svého provozovatele služeb o poplatcích za datové přenosy.

Před zahájením aktualizace ověřte, že je v baterii přístroje dostatek energie, nebo připojte přístroj k nabíječce.

Při dlouhodobém používání se může přístroj zahřát. Ve většině případů je tento stav normální. Máte-li však podezření, že přístroj nepracuje správně, odneste jej do nejbližšího autorizovaného servisu.

### <span id="page-10-1"></span>■ Stažení obsahu

Do telefonu můžete stahovat nový obsah, například motivy (síťová služba).

Informace o dostupnosti různých služeb, ceny a tarify získáte od provozovatele služby.

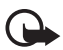

Důležité: Používejte pouze služby, kterým důvěřujete a které nabízejí odpovídající zabezpečení a ochranu před škodlivým softwarem.

## <span id="page-11-0"></span>■ **Podpora Nokia**

Nejnovější příručky, doplňkové informace, soubory ke stažení a služby týkající se vašeho výrobku Nokia najdete na adrese www.nokia.com/support nebo místní webové stránce Nokia.

Na webové stránce Nokia můžete získat informace o použití výrobků a služeb Nokia. Kontakt na službu zákazníkům získáte ze seznamu místních kontaktních středisek Nokia na adrese www.nokia.com/customerservice.

Nejbližší servisní středisko Nokia najdete na adrese www.nokia.com/repair.

## <span id="page-11-1"></span>**1. Zaèínáme**

### <span id="page-11-2"></span>■ **Instalace SIM karty a baterie**

Před vyjmutím baterie vždy vypněte přístroj a odpojte nabíječku.

SIM karta a její kontakty jsou náchylné na poškození poškrábáním nebo ohnutím. Při manipulaci, vkládání a vyjímání s ní proto pracujte opatrně. SIM karta je vložena tak, že její zlatě zbarvená plocha kontaktů směřuje dolů (3).

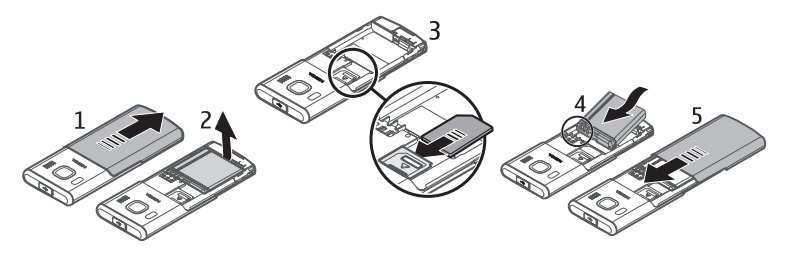

## <span id="page-11-3"></span>■ **Nabíjení baterie**

Nabíjení baterie BL-6P nabíječkou AC-6 trvá v pohotovostním režimu přibližně 2 hodiny.

- 1. Připojte nabíječku do zásuvky el. napětí.
- 2. Otevřete kryt ve vrcholu telefonu (1) a připojte kabel od nabíječky do zdířky v telefonu (2).

Je-li baterie zcela vybitá, může trvat několik minut, než se na displeji zobrazí indikátor nabíjení nebo než bude možné volat.

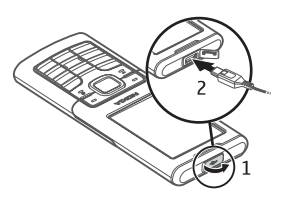

## <span id="page-12-0"></span>■ **Datový kabel CA-101**

Datový kabel CA-101, pokud je připojen k PC nebo přenosnému počítači, je použit pro datový přenos a pomalé nabíjení baterie.

Abyste jej mohli používat s tímto telefonem, musíte stáhnout aplikaci Nokia PC Suite 6.83. Po verzi 6.83 je možné přidávat aktualizované verze. Více informací najdete na adrese www.nokia.com/support.

- 1. Připojte konektor kabelu CA-101 do mikroUSB zdířky na vrcholu telefonu.
- 2. Připojte kabel CA-101 k PC nebo přenosnému počítači. Na displeji telefonu se zobrazí text *Zvolte režim USB:*
- 3. Vyberte požadovaný režim.

Nabíječka AC-6 nabíjí baterii mnohem rychleji než kabel CA-101. Potřebujete-li baterii nabít rychle, doporučujeme použít nabíječku AC-6.

## <span id="page-12-1"></span>■ Zapnutí a vypnutí telefonu

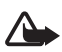

Upozornění: Nezapínejte telefon tam, kde je používání bezdrátových telefonů zakázáno nebo kde je možný vznik rušivých vlivů a jiného nebezpečí.

<span id="page-12-2"></span>Podržte stisknutý vypínač (viz obrázek).

Vyzve-li telefon k zadání PIN nebo UPIN kódu, zadejte kód (zobrazí se jako \*\*\*\*) a zvolte **OK**.

Pokud zapnete telefon poprvé a telefon je v pohotovostním režimu, budete dotázáni, zda chcete získat nastavení konfigurace od provozovatele služby (síťová služba). Potvrďte nebo odmítněte dotaz. Viz Přip. k podp. serveru na straně [34](#page-33-4) a "Služba konfigurace nastavení" na straně [14.](#page-13-1)

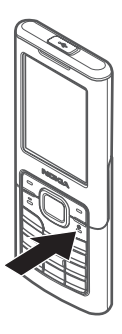

#### **Nastavení èasu, èasového pásma a data**

Pokud zapnete telefon poprvé a telefon je v pohotovostním režimu, budete požádáni o vložení času a data. Vyplňte pole a zvolte Uložit.

Chcete-li menu *Datum a èas* otevøít pozdìji, zvolte **Menu** > *Nastavení* > *Datum a èas* > *Nastav. data a èasu*, *Formát data a èasu* nebo *Aut. aktual. data/èasu* (sí»ová služba) pro změnu času, časové zóny a data.

#### <span id="page-13-1"></span>**Slu¾ba konfigurace nastavení**

Chcete-li používat některé síťové služby, například služby mobilního internetu, MMS, zvukové zprávy Nokia Xpress nebo synchronizaci se vzdáleným internetovým serverem, musíte mít v telefonu uloženo odpovídající nastavení. Více informací o dostupnosti získáte od operátora sítě, provozovatele služby, nejbližšího autorizovaného prodejce Nokia nebo v sekci podpory na webových stránkách Nokia na adrese www.nokia.com/support.

Přijmete-li nastavení v konfigurační zprávě, pak není-li nastavení automaticky ulo¾eno a aktivováno, zobrazí se *Nastavení konfigurace pøijato* . Zvolte **Ukázat** > Uložit. Je-li vyžadován, zadejte PIN kód dodaný provozovatelem služby.

#### <span id="page-13-0"></span>■ **Anténa**

Tento přístroj může mít vnitřní a vnější antény. Stejně jako u jiných rádiových přístrojů se nedotýkejte zbytečně antény, pokud anténa přijímá nebo vysílá. Kontakt s anténou ovlivňuje kvalitu rádiové komunikace a může způsobit, že přístroj bude pro provoz potřebovat větší výkon než by jinak bylo zapotřebí, a může omezit životnost baterie.

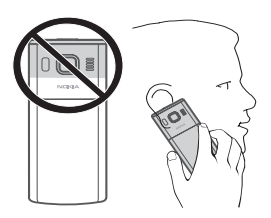

## <span id="page-14-0"></span>■ **Tlaèítka a èásti telefonu**

- <span id="page-14-7"></span>1. Sluchátko
- 2. Střední výběrová klávesa
- 3. Klávesa Navi™ (dále uváděno pouze "navigaèní klávesa")
- 4. Levá výběrová klávesa
- 5. Pravá výběrová klávesa
- <span id="page-14-5"></span>6. Tlaèítko Volat
- <span id="page-14-3"></span>7. Tlaèítko Konec/Vypínaè

ukonèuje hovory (krátké stisknutí) nebo zapíná a vypíná telefon (dlouhé stisknutí)

- 8. Klávesnice
- <span id="page-14-6"></span>9. Mikrofon
- 10.USB konektor
- 11.Reproduktor
- <span id="page-14-4"></span>12.Objektiv fotoaparátu
- 13.Blesk fotoaparátu

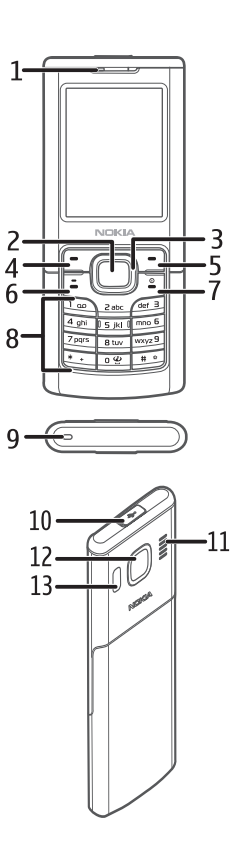

## <span id="page-14-1"></span>■ **Paměť telefonu**

Telefon má vnitřní paměť o kapacitě 1 GB (gigabajt).

## <span id="page-14-2"></span>■ **Pohotovostní režim**

Je-li telefon připraven pro použití a na displeji nejsou uživatelem zadány žádné znaky, nachází se telefon v pohotovostním režimu.

- <span id="page-15-2"></span>1. Indikátor 3G
- <span id="page-15-1"></span>2. Intenzita signálu celulární sítě
- <span id="page-15-3"></span>3. Stav nabití baterie
- 4. Indikátory. Viz ["Indikátory"](#page-15-0) na straně [16.](#page-15-0)
- 5. Název sítě nebo logo operátora
- 6. Hodiny
- 7. Displej
- 8. Levá výběrová klávesa (8) má funkci Jdi na nebo klávesovou zkratku k jiné funkci. Viz "Levá výběrová [klávesa"](#page-28-2) na straně [29](#page-28-2).

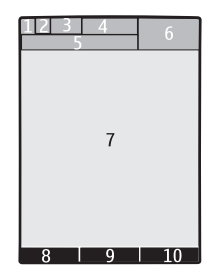

- 9. Střední výběrová klávesa (9) má funkci Menu.
- 10. Pravá výběrová klávesa (10) může mít funkci Jména pro přístup k seznamu kontaktů v menu *Kontakty*, název specifikovaný operátorem pro otevření jeho webové stránky, nebo zkratku k vámi zvolené funkci. Viz "Pravá výběrová [klávesa"](#page-28-3) na straně [29](#page-28-3).

#### <span id="page-15-0"></span>**Indikátory**

- Máte nepřečtené zprávy.  $\overline{\phantom{0}}$
- Telefon zaregistroval nepřijatý hovor. Viz ["Protokol"](#page-26-2) na straně [27.](#page-26-2)  $\mathbf{v}_r$
- Klávesnice je zamknutá. Viz "Přístupové kódy" na straně [10.](#page-9-1)  $= 0$
- $\chi$ Je-li Ohlášení přích. hov. nastaveno na Vypnuto a Tón ohlášení zprávy je nastaven na Žádný tón, telefon nebude ohlašovat příchozí hovor nebo textovou zprávu vyzváněním. Viz ["Tóny"](#page-27-1) na straně [28](#page-27-1).
- Budík je nastaven na Zapnuto. Viz ["Budík"](#page-38-2) na straně [39](#page-38-2).  $\mathcal{P}$
- **G**  $\cdot$  **E** Indikátor je zobrazen, pokud je zvolen režim paketového datového připojení Vždy online a služba paketových dat je k dispozici.
- **,** Bylo sestaveno pøipojení GPRS nebo EGPRS.
- **&** ,  $\not\leq$  GPRS nebo EGPRS připojení je přerušeno (drženo).
- Indikátor Bluetooth připojení. Viz "Připojení přes Bluetooth" na straně [30.](#page-29-2) 陱

## <span id="page-16-0"></span>■ **Režim Letadlo**

Můžete deaktivovat všechny funkce využívající rádiové frekvence a i nadále mít možnost používat offline hry, kalendář a telefonní čísla. Používejte režim Letadlo v prostředích citlivých na rádiové rušení - na palubě letadla nebo v nemocnici. Je-li aktivní re¾im Letadlo, je zobrazena ikona .

Zvolte **Menu** > *Nastavení* > *Profily* > *Letadlo* > *Aktivovat* nebo *Pøizpùsobit*. Chcete-li telefon nastavit tak, aby se po každém zapnutí zeptal, zda má být použit profil Letadlo, zvolte **Menu** > *Nastavení* > *Telefon* > *Výzva Letadlo* > *Zapnuto* nebo *Vypnuto*.

Chcete-li deaktivovat režim Letadlo, vyberte jiný profil.

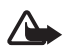

Upozornění: V profilu Letadlo nemůžete iniciovat nebo přijímat žádná volání, věetně tísňových, ani používat další funkce, které vyžadují pokrytí sítě. Chcete-li volat, musíte nejdříve změnou profilu aktivovat funkce telefonu. Byl-li přístroj zamknut, zadejte zamykací kód. Potřebujete-li použít tísňové volání, ale přístroj je zamknutý a je v profilu Letadlo, je možné zadat oficiální číslo tísňové linky naprogramované v přístroji do pole zamykacího kódu a zvolit "Volat". Přístroj potvrdí, že se chystáte opustit profil Letadlo, a zahájí tísňové volání.

## <span id="page-16-1"></span>**2. Volání**

## <span id="page-16-2"></span>■ **Volání**

- Zadejte telefonní číslo včetně předčíslí a stiskněte tlačítko Volat.
- Volání ze seznamu posledních volaných čísel zahájíte stisknutím tlačítka Volat.
- Volat můžete ze seznamu Kontakty zvolením jména nebo čísla. Viz ["Kontakty"](#page-24-0) na straně [25.](#page-24-0)

Pøi mezinárodních hovorech zadejte dvojím stisknutím **\*** mezinárodní prefix (znak + nahrazuje mezinárodní přístupový kód) a poté zadejte kód země, předčíslí bez úvodní nuly (pokud je třeba) a telefonní číslo.

Pro snížení nebo zvýšení hlasitosti v průběhu hovoru stiskněte navigační klávesu nahoru nebo dolù.

### <span id="page-16-3"></span>■ **Pøijmutí nebo odmítnutí hovoru**

Chcete-li přijmout hovor, stiskněte tlačítko Volat. Chcete-li ukončit hovor, stiskněte tlačítko Konec.

Chcete-li odmítnout hovor, stiskněte tlačítko Konec.

Pro ztišení vyzváněcího tónu zvolte Ticho. Poté přijměte nebo odmítněte hovor.

## <span id="page-17-0"></span>■ **Zrychlená volba**

Telefonní číslo můžete přiřadit některé z kláves zrychlené volby od 3 do 9:

- 1. Zvolte **Menu** > *Kontakty* > *Zrychlené volby*.
- 2. Vyberte požadované číslo zrychlené volby.
- 3. Zvolte Přiřadit. Pokud je tlačítku zrychlené volby číslo již přiřazeno, zvolte **Volby** > *Zmìnit*.
- 4. Zvolte **Hledat** a kontakt, který chcete přiřadit.

Pokud je funkce *Zrychlená volba* vypnutá, telefon se zeptá, zda ji chcete aktivovat.

Zvolte **Menu** > *Nastavení* > *Volání* > *Zrychlená volba* > *Zapnuto* nebo *Vypnuto*.

Chcete-li volat číslo, podržte stisknuté tlačítko zrychlené volby, dokud se nezahájí volání.

## <span id="page-17-1"></span>■ **Pokroèilá hlasová vytáèení**

Telefonický hovor můžete iniciovat vyslovením jména, které je uloženo v seznamu kontaktů telefonu. Chcete-li nastavit kontakt pro přehrávání hlasu, zvolte **Menu** > *Nastavení* > *Telefon* > *Rozpoznávání hlasu* > *Jazyk rozpoznávání* a postupujte podle pokynù na displeji.

Před používáním hlasových záznamů si uvědomte:

- Hlasové záznamy nejsou závislé na jazyce. Jsou závislé pouze na hlase, kterým jsou namluveny.
- Jméno musí být vysloveno naprosto stejně, jako bylo vysloveno při nahrávání.
- $\bullet$  Hlasové záznamy isou citlivé na okolní ruch. Nahrávejte a používejte hlasové záznamy v tichém prostředí.
- Velmi krátká jména nejsou přípustná. Použijte delší jména a vyhněte se použití podobných jmen pro rùzná èísla.

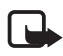

Poznámka: Použití hlasových záznamů může být obtížné v hlučném prostředí nebo v tísni. Nespoléhejte se tedy ve všech případech pouze na hlasové vytáčení.

## <span id="page-17-2"></span>■ Volby v průběhu hovoru

Mnoho voleb, které můžete použít v průběhu hovoru, jsou síťové služby. Informace o jejich dostupnosti získáte od provozovatele služby.

Mezi možnosti, které může nabízet váš provozovatel služby, patří konferenční volání a držení hovoru na lince.

#### <span id="page-18-3"></span>**Hovor na lince**

Zvolte **Menu** > *Nastavení* > *Volání* > *Slu¾ba hov. na lince* > *Aktivovat* a sí» vás bude upozorňovat na nový příchozí hovor i v případě, že již jeden hovor provádíte (síťová služba).

Chcete-li přijmout hovor čekající na lince v průběhu jiného aktivního hovoru, stiskněte tlačítko Volat. První hovor je přepnut do pořadí. Chcete-li ukončit aktivní hovor, stiskněte tlačítko Konec.

## <span id="page-18-0"></span>**3. Psaní textu**

Text můžete zadávat tradičním způsobem nebo pomocí prediktivní metody. Při psaní textu podržte stisknuté tlačítko Volby pro přepínání mezi tradiční metodou indikovanou ikonou a prediktivní metodou indikovanou ikonou  $\sum$ . Prediktivní metodou nejsou podporovány všechny jazyky.

Velikost znaků je indikována ikonami **Alu**, au a **ABC**. Chcete-li změnit velikost znaků, stiskněte tlačítko #. Chcete-li přepnout do režimu psaní číslic indikovaného ikonou **123**, podržte stisknuté tlačítko # a vyberte *Režim psaní číslic*. Chcete-li přepnout z režimu číslic do režimu písmen, podržte stisknuté tlaèítko **#**.

Chcete-li nastavit jazyk psaní, zvolte **Volby** > *Jazyk zpráv*.

## <span id="page-18-1"></span>■ **Tradièní psaní textu**

Opakovaně tiskněte tlačítka 1 až 9, dokud se nezobrazí požadovaný znak. Dostupné znaky jsou závislé na zvoleném jazyku psaní. Mezeru vložíte stisknutím **0**. Nejběžnější interpunkční znaménka a speciální znaky jsou k dispozici po stisknutí tlaèítka **1**.

## <span id="page-18-2"></span>■ **Prediktivní psaní textu**

Prediktivní metoda je založena na vestavěném slovníku, do kterého můžete pøidávat nová slova.

- 1. Začněte psát slovo pomocí tlačítek 2 až 9. Telefon zobrazí \* nebo písmeno, pokud samo o sobě představuje slovo. Zadané znaky jsou zobrazeny podtržené.
- 2. Po dokončení psaní slova potvrďte správně zobrazené slovo vložením mezery stisknutím tlaèítka **0**.

Není-li zobrazené slovo správné, tiskněte opakovaně \* a vyberte slovo v seznamu.

Je-li za slovem zobrazen znak ?, není slovo, které chcete napsat, ve slovníku. Chcete-li přidat slovo do slovníku, zvolte Psaní. Tradiční metodou napište slovo a stiskněte **Uložit**.

Chcete-li psát složená slova, zadejte první část slova a potvrďte ji stisknutím navigační klávesy vpravo. Napište druhou část slova a potvrďte slovo.

3. Začněte psát další slovo.

## <span id="page-19-0"></span>**4. Zprávy**

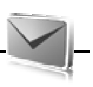

- <span id="page-19-1"></span>■ **Psaní a odeslání textové zprávy**
- 1. Zvolte **Menu** > *Zprávy* > *Vytvoøit zprávu* > *Zpráva*.
- 2. Do pole *Komu:* zadejte jedno nebo více telefonních èísel. Chcete-li vyhledat telefonní číslo v paměti, zvolte Přidat.
- 3. Napište svou zprávu do pole Text:

Pro použití textové šablony stiskněte navigační klávesu dolů a zvolte Vložit.

4. Zvolte **Odeslat**.

#### <span id="page-19-2"></span>■ **Psaní a odeslání multimediální zprávy**

- 1. Zvolte **Menu** > *Zprávy* > *Vytvoøit zprávu* > *Zpráva*.
- 2. Zadejte jedno nebo více telefonních èísel nebo e-mailových adres do pole Komu: Chcete-li vyhledat telefonní číslo nebo e-mailovou adresu v paměti, zvolte **Pøidat**.
- 3. Napište zprávu. Pro přidání souboru stiskněte navigační klávesu dolů a zvolte **Vlo¾it**.
- 4. Pro zobrazení zprávy pøed jejím odesláním zvolte **Volby** > *Náhled*.
- 5. Zvolte **Odeslat**.

Přijímat a zobrazovat multimediální zprávy mohou pouze přístroje, které mají kompatibilní funkce. Vzhled zprávy se může lišit v závislosti na přístroji, na kterém je zpráva obdržena.

Bezdrátová síť může omezit velikost zpráv MMS. Pokud vložený obrázek překročí limit, přístroj jej může zmenšit, aby jej bylo možné poslat v MMS.

Informace o dostupnosti a objednání síťové služby multimediálních zpráv (MMS) získáte od provozovatele služby.

## <span id="page-20-0"></span>■ Zobrazení zprávy a odpověď na ni

1. Chcete-li zobrazit pøijatou zprávu, zvolte **Ukázat**.

Pøi ètení zprávy pozdìji zvolte **Menu** > *Zprávy* > *Pøijaté*.

- 2. Pro odpověď na zprávu zvolte Odpověd.. Napište odpověď.
- 3. Zvolte **Odeslat**.

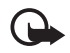

**Důležité:** Při otevírání zpráv buďte opatrní. Zprávy mohou obsahovat škodlivý software nebo mohou být pro váš přístroj nebo PC jinak nebezpečné.

## <span id="page-20-1"></span>■ **Zvukové zprávy Nokia Xpress**

- 1. Zvolte **Menu** > *Zprávy* > *Vytvoøit zprávu* > *Zvuková zpráva*. Spustí se záznamník.
- 2. Vyslovte svou zprávu.
- 3. Zadejte jedno nebo více telefonních èísel do pole *Komu:* nebo zvolte **Pøidat** pro naètení èísla.
- 4. Zvolte **Odeslat** nebo stisknìte tlaèítko Volat.

Službu multimediálních zpráv můžete použít pro vytvoření a odeslání zvukové zprávy. Abyste mohli používat zvukové zprávy, musíte mít aktivovánu službu MMS.

Chcete-li otevřít přijatou zvukovou zprávu, zvolte Přehrát. Je-li přijato více zpráv, zvolte Ukázat > Přehrát. Chcete-li si poslechnout zprávu později, zvolte Odejít.

## <span id="page-20-2"></span>■ Zprávy přímo na displej

Zvolte **Menu** > *Zprávy* > *Vytvoøit zprávu* > *Zpr. pøímo na disp.*. Zadejte telefonní číslo příjemce a napište svou zprávu.

Zprávy přímo na displej jsou textové zprávy, které se při příjmu ihned zobrazí. Tyto zprávy nejsou ukládány automaticky.

## <span id="page-20-3"></span>■ **Aplikace E-mail**

Chcete-li aktivovat nastavení e-mailu, zvolte **Menu** > *Zprávy* > *Nastavení zpráv* > *Zprávy e-mailu*.

Chcete-li používat funkci e-mail v telefonu, musíte používat kompatibilní e-mailový systém.

O nastavení e-mailu se informujte u poskytovatele služby e-mailu. Nastavení konfigurace e-mailu můžete obdržet v konfigurační zprávě.

#### **Prùvodce nastavením e-mailu**

Zvolte **Menu** > *Zprávy* > *E-mail. schránka* > **Volby** > *Pøidat schránku* >*Prùv. nast. e-mailu*.

Chcete-li zadat nastavení ruènì, zvolte **Menu** > *Zprávy* > *E-mail. schránka* > **Volby** > *Pøidat schránku* > *Vytvoøit ruènì*.

Aplikace E-mail vyžaduje přístupový bod k internetu bez proxy. Přístupové body WAP normálně obsahují proxy a nelze je s aplikací E-mail použít.

#### **Psaní a odeslání e-mailu**

- 1. Zvolte **Menu** > *Zprávy* > *Vytvoøit zprávu* > *E-mail*.
- 2. Zadejte e-mailovou adresu příjemce, napište předmět a text zprávy. Pro přidání souboru zvolte Volby > Vložit.
- 3. E-mail ode¹lete stisknutím **Odeslat**.

E-mail můžete napsat před připojením se ke službě e-mailu, nebo se nejprve připojit ke službě e-mailu a poté napsat a odeslat zprávu.

Je-li definován více než jeden účet e-mailu, vyberte účet, ze kterého chcete odesílat e-maily.

Pro ulo¾ení e-mailu zvolte **Volby** > *Ulo¾it zprávu*. Chcete-li upravit nebo pokraèovat v psaní e-mailu pozdìji, zvolte *Jako koncept zprávy*.

Pro odeslání e-mailu ze slo¾ky konceptù zvolte **Menu** > *Zprávy* > *Koncepty* a požadovanou zprávu.

#### Stažení e-mailu

1. Chcete-li stáhnout e-maily, které byly doručeny na váš e-mailový účet, zvolte **Menu** > *Zprávy*.

Je-li definován více než jeden účet e-mailu, vyberte účet, ze kterého chcete stáhnout e-maily.

Aplikace E-mail nejdříve stahuje pouze hlavičky e-mailů.

2. Zvolte e-mail a stiskněte Otevřít pro stažení celého e-mailu.

#### Čtení a psaní odpovědi na e-mail

- 1. Zvolte Menu > Zprávy, název účtu a požadovanou zprávu.
- 2. Chcete-li odpovědět na e-mail, zvolte Volby > Odpověd.. Potvrďte nebo upravte e-mailovou adresu a předmět zprávy. Poté napište svou odpověď.
- 3. Zprávu ode¹lete stisknutím **Odeslat**.

Pro ukončení spojení k vaší e-mailové schránce zvolte **Volby** > Odpojit.

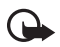

Důležité: Při otevírání zpráv buďte opatrní. E-maily mohou obsahovat škodlivý software nebo mohou být pro váš přístroj nebo PC jinak nebezpečné.

## <span id="page-22-0"></span>■ **Chat**

Díky službě Chat (síťová služba) můžete posílat krátké, jednoduché textové zprávy online uživatelům. Požadovanou službu chatu si musíte objednat a zaregistrovat. Více informací o objednání služby chat získáte u provozovatele bezdrátových služeb.

## <span id="page-22-1"></span>■ **Hlasové zprávy**

Chcete-li volat svou hlasovou schránku, zvolte **Menu** > *Zprávy* > *Hlasové zprávy* > *Poslech hlasov. zpráv*. Chcete-li zadat, vyhledat nebo upravit èíslo své hlasové schránky, zvolte *Èíslo hlas. schránky*.

Hlasová schránka je síťová služba, kterou budete zřejmě muset objednat. Podrobnější informace získáte od svého provozovatele služeb.

Je-li služba podporována sítí, ikona QQ indikuje nové hlasové zprávy. Číslo své hlasové schránky vytoèíte zvolením **Poslech**.

### <span id="page-22-2"></span>■ **Nastavení zpráv**

#### <span id="page-22-3"></span>**Základní nastavení**

Základní nastavení jsou totožná pro textové i multimediální zprávy.

Zvolte **Menu** > *Zprávy* > *Nastavení zpráv* > *Základní nastavení* a vyberte z tìchto možností:

*Ulo¾it odesl. zprávy* > *Ano* — nastavení telefonu, aby ukládal odeslané textové zprávy do složky Poslané položky.

*Přepis. ve sl. Odesl. > Dovoleno* – nastavení telefonu, aby přepisoval staré odeslané zprávy novými, pokud je paměť zaplněná. Toto nastavení je zobrazeno jen pokud nastavíte *Ulo¾it odesl. zprávy* > *Ano*.

*Oblíbený příjemce* – definování příjemců zpráv nebo skupin příjemců, kteří budou snadno k dispozici při odesílání zpráv.

*Velikost písma* – volba velikosti písma použitého ve zprávách.

*Obrázkové smajlíky* > *Ano* — nastavení telefonu, aby nahradil smajlíky tvoøené ze znakù za grafické ikony.

#### <span id="page-23-1"></span>**Textové zprávy**

Nastavení textových zpráv ovlivní odesílání, přijímání a zobrazování textových zpráv a zpráv SMS.

Zvolte **Menu** > *Zprávy* > *Nastavení zpráv* > *Textové zprávy* a vyberte z tìchto možností<sup>·</sup>

*Výpisy doruč. zpráv > Ano* – můžete vyžádat v síti, aby vám bylo zasláno potvrzení o doručení vašich zpráv (síťová služba).

*Střediska zpráv > Přidat středisko* – uložení tel. čísla a názvu střediska zpráv, potřebného pro odesílání textových zpráv. Toto číslo získáte od svého poskytovatele služeb.

Používané střed. zpr. – volba použitého střediska zpráv.

*Platnost zprávy* — volba doby, po kterou se má síť pokoušet doručit vaši zprávu.

*Zprávy odeslány jako* — zvolení formátu zprávu, která má být odeslána: *Text*, *Paging* nebo *Fax* (síťová služba).

*Pou¾ít datové pakety* > *Ano* — nastavení GPRS jako preferovaného nosièe pro zprávy SMS.

*Podpora znaků > Úplná* – zvolení všech znaků ve zprávě, aby byly odeslány tak, jak jsou zobrazeny. Zvolíte-li Základní, znaky s akcenty a dalšími značkami budou zkonvertovány na jiné znaky.

*Odp. přes stejné stř. > Ano* – umožníte příjemci vaší zprávy, aby vám poslal odpověď přes stejné středisko zpráv (síťová služba).

#### <span id="page-23-0"></span>**Multimediální zprávy**

Nastavení zpráv ovlivní odesílání, přijímání a zobrazování multimediálních zpráv. Nastavení multimediálních zpráv můžete obdržet v konfigurační zprávě. Viz "Služba konfigurace nastavení" na straně [14](#page-13-1). Nastavení můžete rovněž zadat ručně. Viz ["Konfigurace"](#page-33-0) na straně [34](#page-33-0).

Zvolte **Menu** > *Zprávy* > *Nastavení zpráv* > *Multimediální zprávy* a vyberte z těchto možností:

*Výpisy doruč. zpráv > Ano* – můžete vyžádat v síti, aby vám bylo zasíláno potvrzení o doručení vašich zpráv (síťová služba).

*Re¾im vytváøení MMS* — zakázání nebo povolení vkládání rùzných typù multimédií do zpráv.

*Vel. obr. (volný rež.)* nebo *Vel. obr. (omez. rež.)*— závisí na nastavení režimu vytváření MMS.

*Stand. časov. snímků* – nastavení výchozího časování mezi snímky obsaženými v multimediálních zprávách.

*Povolit pøíjem MMS* — pro povolení nebo blokování multimediální zprávy zvolte *Ano* nebo *Ne.* Zvolíte-li *V domácí síti*, nemůžete mimo domovskou síť přijímat multimediální zprávy. Výchozí nastavení služby multimediálních zpráv je obecně nastaveno na *V domácí síti*. Dostupnost tohoto menu je závislá na telefonu.

*Pøíchozí multim. zpr.* — nastavení zpùsobu pøíjmu multimediálních zpráv. Toto nastavení není zobrazeno, pokud je *Povolit pøíjem MMS* nastaveno na *Ne*.

*Povolit reklamy* — povolení nebo zakázání pøíjmu reklam. Toto nastavení není zobrazeno, pokud je Povolit příjem MMS nastaveno na Ne, nebo Příchozí multim. *zpr.* nastaveno na *Odmítnout*.

*Nastav. konfigurace* > *Konfigurace pøenosù* — jsou zobrazeny pouze konfigurace, které podporují multimediální zprávy. Zvolte provozovatele služeb Standardní nebo *Osobní konfigurace* pro multimediální zprávy. Zvolte *Úèet* a vyberte úèet MMS obsažený v aktivním nastavení konfigurace.

#### <span id="page-24-1"></span>**E-maily**

Nastavení ovlivní odesílání, přijímání a zobrazování e-mailů. Nastavení můžete obdržet v konfigurační zprávě. Viz "Služba konfigurace nastavení" na straně [14](#page-13-1). Nastavení můžete rovněž zadat ručně. Viz ["Konfigurace"](#page-33-0) na straně [34.](#page-33-0)

Zvolte **Menu** > *Zprávy* > *Nastavení zpráv* > *Zprávy e-mailu* a vyberte z tìchto možností:

*Upoz. na nový e-mail* — zvolte, zda se má po doruèení nového e-mailu zobrazit upozornění.

*Dovolit příjem mailu* – zvolte, zda je možné e-mail načítat v cizí síti nebo pouze v domovské síti.

*Odpov. s původní zpr.* - zvolte, zda je do odpovědi zahrnuta původní zpráva.

*Velik. obr. v e-mailu* — zvolení velikosti obrázkù v e-mailu.

*Upravit schránky* – přidání nových schránek nebo upravení existujících.

## <span id="page-24-0"></span>**5. Kontakty**

Jména a telefonní čísla (kontakty) můžete uložit do paměti telefonu a do paměti SIM karty.

Do paměti telefonu můžete uložit kontakty s dalšími detaily, například různými telefonními čísly a textovými položkami. K omezenému počtu kontaktů můžete rovněž uložit obrázek.

Do paměti SIM karty můžete uložit jména s jedním telefonním číslem. Kontakty uložené v paměti SIM karty jsou indikovány ikonou  $\blacksquare$ .

## <span id="page-25-0"></span>■ **Ulo¾ení jmen a telefonních èísel**

Zvolte **Menu** > *Kontakty* > *Jména* > **Volby** > *Pøidat nový kontakt*. Jména a èísla jsou uložena do používané paměti.

### <span id="page-25-1"></span>■ **Pøidání detailù kontaktu**

Zvolte Menu > *Kontakty* > Nastavení a ověřte, že Používaná paměť je nastavena na *Telefon* nebo *Telefon a SIM*.

Do paměti telefonu můžete ke kontaktu ukládat různé typy telefonních čísel, tón nebo videoklip a krátké textové poznámky.

Vyhledejte kontakt, ke kterému chcete pøidat detail, a zvolte **Detaily** > **Volby** > Přidat detail. Vyberte z dostupných možností.

### <span id="page-25-2"></span>■ **Hledání kontaktu**

Zvolte **Menu** > *Kontakty* > *Jména*. Procházejte seznamem kontaktù nebo zadejte první písmeno hledaného jména.

### <span id="page-25-3"></span>■ Kopírování nebo přesouvání kontaktů

Kontakty je možné kopírovat z paměti telefonu do paměti SIM karty a obráceně. Do SIM karty můžete uložit jména s jedním telefonním číslem.

Chcete-li přesunout nebo zkopírovat všechny kontakty, zvolte Menu > *Kontakty* > *Pøesun. kontakty* nebo *Kopírovat kontakty*.

Chcete-li přesunout nebo zkopírovat kontakty postupně, zvolte Menu > *Kontakty* > *Jména*. Vyberte kontakt a zvolte **Volby** > *Pøesunout kontakt* nebo *Kopírovat kontakt*.

Chcete-li přesunout nebo zkopírovat několik kontaktů najednou, zvolte Menu > *Kontakty* > *Jména*. Vyhledejte kontakt a zvolte **Volby** > *Oznaèit*. Oznaète ostatní kontakty a zvolte **Volby** > *Pøesunout oznaèené* nebo *Kopírovat oznaèené*.

### <span id="page-25-4"></span>■ **Upravení kontaktù**

Zvolte **Menu** > *Kontakty* > *Jména*. Vyhledejte kontakt, zvolte **Volby** > *Upravit kontakt* a vyberte detaily, které chcete změnit.

## <span id="page-25-5"></span>■ **Skupiny**

Zvolte **Menu** > *Kontakty* > *Skupiny* pro uspoøádání jmen a telefonních èísel do skupin volajících s různými vyzváněcími tóny a obrázky skupiny.

## <span id="page-26-0"></span>■ **Vizitky**

Kontaktní informace o osobě můžete odeslat nebo přijmout z kompatibilního přístroje, který podporuje jako vizitku standard vCard.

Chcete-li odeslat vizitku, vyhledejte kontakt, jehož informace chcete poslat, a zvolte **Detaily** > **Volby** > *Odeslat vizitku*.

Po přijmutí vizitky ji můžete uložit do paměti telefonu zvolením Ukázat > Uložit. Chcete-li vizitku odmítnout, zvolte **Odejít** > **Ano**.

## <span id="page-26-1"></span>■ **Nastavení kontaktù**

Zvolte Menu > Kontakty > Nastavení a poté z těchto možností:

Používaná paměť - Viz "Přidání detailů kontaktu" na straně [26](#page-25-1).

*Ukázat Kontakty* — zvolení zpùsobu zobrazení jmen a èísel v seznamu *Kontakty*.

Zobrazení jména – zvolení, zda je nejdříve zobrazeno jméno nebo příjmení kontaktu.

*Velikost písma* — nastavení velikosti písma pro seznam kontaktù.

*Stav paměti* – zobrazení velikosti volné a zaplněné paměti.

## <span id="page-26-2"></span>**6. Protokol**

Zvolte **Menu** > *Protokol* > *Zme¹k. hovory*, *Pøijaté hovory* nebo *Volaná èísla*. Chcete-li zobrazit nepøijaté a pøijaté hovory a volaná èísla v chronologickém pořadí, zvolte Protokol hovoru. Chcete-li zobrazit kontakty. kterým jste naposledy odeslali zprávy, zvolte *Pøíjemci zprávy*.

Chcete-li zobrazit, kolik textových a multimediálních zpráv jste odeslali a přijali, zvolte **Menu** > *Protokol* > *Protokol zpráv*.

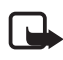

Poznámka: Skutečná částka za hovory a služby uvedená na faktuře od vašeho provozovatele síťových služeb se může lišit v závislosti na službách sítě, zaokrouhlování, daních atd.

## <span id="page-26-3"></span>**7. Nastavení**

## <span id="page-26-4"></span>■ **Profily**

Zvolte Menu > Nastavení > Profily, požadovaný profil a poté vyberte z těchto možností:

*Aktivovat* — aktivace zvoleného profilu.

Přizpůsobit - přizpůsobení profilu pomocí vyzváněcích tónů, hlasitosti vyzvánění, vibrací nebo tónů upozornění na zprávu.

*Doèasný* — nastavení profilu, aby byl aktivní pouze po urèitou dobu v rozsahu 24 hodin. Po této době se aktivuje předchozí profil.

## <span id="page-27-0"></span>■ **Motivy**

Zvolte Menu > Nastavení > Motivy a poté vyberte z těchto možností:

*Zvolit motiv* — nastavení motivu. Otevøe se seznam slo¾ek v menu *Galerie*. Otevřete složku Motivy a zvolte motiv.

*Stažení motivu* – otevření seznamu odkazů, ze kterých můžete stáhnout další motivy.

## <span id="page-27-1"></span>■ **Tóny**

Zvolte **Menu** > *Nastavení* > *Tóny*.

Zvolte **Volby** > *Uložit* pro uložení změněného nastavení nebo Zrušit pro ponechání nastavení heze změn.

Zvolíte-li nejvyšší úroveň vyzváněcího tónu, dosáhne se nejvyšší úrovně vyzváněcího tónu po několika sekundách.

## <span id="page-27-2"></span>■ **Displej**

V nastavení displeje můžete změnit vzhled displeje telefonu.

#### **Nastavení pohotovostního režimu**

Zvolte Menu > Nastavení > Displej a poté vyberte z těchto možností:

<span id="page-27-3"></span>*Tapeta* — nastavení obrázku nebo sady obrázkù, které pøístroj zobrazí v pohotovostním režimu. Zvolte Obrázek nebo Sada obrázků, přejděte do odpovídající složky a vyberte požadovaný obrázek nebo sadu obrázků.

Aktivní pohot. režim - volba, zda přístroj zobrazí aktivní pohotovostní režim.

*Barva písma v p. rež.* – výběr barvy textů na displeji v pohotovostním režimu.

*Ikony navig. klávesy* — zobrazení ikon aktuálních klávesových zkratek navigaèní klávesy v pohotovostním režimu, je-li vypnut aktivní pohotovostní režim.

*Detaily upozornění* – zobrazení nebo skrytí detailů, například informací o kontaktu, v upozorněních na nepřijaté hovory a přijaté zprávy.

*Spořič displeje* – nastavení telefonu, aby po určité době, po kterou není používána ¾ádná funkce telefonu, zobrazil pohybující se vzorek nebo obrázek.

Spořič - z důvodu úspory energie baterie jsou po určité době, po kterou není používána žádná funkce telefonu, zobrazeny digitální hodiny.

*Režim spánku* – z důvodu úspory energie baterie se po určité době, po kterou není používána žádná funkce telefonu, displej vypne.

*Velikost písma* — nastavení velikosti písma pro ètení a psaní zpráv a zobrazování kontaktù a webových stránek.

<span id="page-28-4"></span>*Logo operátora* — nastavení telefonu, aby zobrazoval nebo nezobrazoval logo operátora, pokud je k dispozici.

*Informace o buňce > Zapnuto* – pro příjem informací od operátora sítě, v závislosti na použité buňce sítě (síťová služba).

### <span id="page-28-0"></span>■ **Datum a èas**

Zvolte **Menu** > *Nastavení* > *Datum a èas* > *Nastav. data a èasu*, *Formát data a času* nebo Aut. aktual. data/času (síťová služba) pro změnu nastavení času, časové zóny a data.

### <span id="page-28-1"></span>■ **Mé klávesové zkratky**

Prostřednictvím osobních klávesových zkratek máte rychlý přístup k často používaným funkcím telefonu.

#### <span id="page-28-2"></span>Levá výběrová klávesa

Zvolte **Menu** > *Nastavení* > *Osobní kláv. zkr.* > *Levá výbìrová kláv.*. Vyberte funkci ze seznamu.

#### <span id="page-28-3"></span>Pravá výběrová klávesa

Zvolte **Menu** > *Nastavení* > *Osobní kláv. zkr.* > *Pravá výbìrová kláv.*. Vyberte funkci ze seznamu.

#### **Navigaèní klávesa**

Zvolte **Menu** > *Nastavení* > *Osobní kláv. zkr.* > *Navigaèní klávesa* pro pøirazení jiných funkcí telefonu z předem připraveného seznamu navigační klávese.

#### **Aktivní pohotovostní režim**

Zvolte Menu > Nastavení > Osobní kláv. zkr. > Kláv. akt. poh. rež. pro zvolení funkce ze seznamu.

## <span id="page-29-0"></span>■ **Synchronizace a zálohování**

Zvolte **Menu** > *Nastavení* > *Synchr. a záloh.* pro synchronizování nebo kopírování dat mezi vaším telefonem a jiným telefonem nebo vzdáleným serverem (síťová služba).

*Výměna telefonu* – synchronizování nebo kopírování dat mezi dvěma telefony.

*Přenos dat* — přenos dat mezi telefonem a jiným přístrojem.

## <span id="page-29-1"></span>■ Připojení

Telefon můžete připojit ke kompatibilnímu telefonu bezdrátovou technologií Bluetooth nebo datovým kabelem USB.

#### <span id="page-29-2"></span>**Pøipojení pøes Bluetooth**

Tento přístroj splňuje požadavky specifikace Bluetooth 2.0 a podporuje následující profily: SIM access, object push, file transfer, dial-up networking, headset, hands-free, service discovery application, generic access, serial port a generic object exchange. Pro zajištění vzájemného provozu mezi ostatními přístroji podporujícími technologii Bluetooth používejte schválená příslušenství Nokia pro tento model. Informujte se u výrobce jiných zařízení, zda je jejich přístroj kompatibilní s tímto přístrojem.

Technologie Bluetooth umožňuje připojení telefonu ke kompatibilnímu Bluetooth telefonu v dosahu 10 metrů. Protože telefony používající technologii Bluetooth spolu komunikují prostřednictvím rádiových vln, nemusejí být oba telefony v přímé viditelnosti. Připojení však může být rušeno překážkami, například stěnami nebo jinými elektronickými přístroji.

Funkce používající technologii Bluetooth zvyšují nároky na energii baterie a snižují životnost baterie.

#### **Nastavení Bluetooth spojení**

Zvolte **Menu** > *Nastavení* > *Pøipojení* > *Bluetooth* > *Zapnuto*.

Zvolte *Název mého telefonu* pro nastavení nebo změnu názvu vašeho telefonu. Tento název je viditelný pro ostatní přístroje Bluetooth.

**D**indikuje, že je Bluetooth aktivní. Uvědomte si, že Bluetooth využívá energii baterie a může snížit životnost baterie.

#### **Pøipojení Bluetooth pøístroje**

Zvolte **Menu** > *Nastavení* > *Pøipojení* > *Bluetooth* > *Hledat audio pøíslu¹.* a přístroj, ke kterému se chcete připojit.

#### **Zobrazení seznamu pøipojených Bluetooth pøístrojù**

Zvolte **Menu** > *Nastavení* > *Pøipojení* > *Bluetooth* > *Aktivní zaøízení*.

#### **Odeslání dat do pøístroje Bluetooth**

Zvolte **Menu** > *Nastavení* > *Pøipojení* > *Bluetooth* > *Spárované pøístroje*. Vyberte pøístroj, který chcete pøipojit k telefonu, a zadejte heslo. Chcete-li se pøipojit k jinému přístroji, musíte použít stejné heslo (až 16 znaků). Heslo je pro nastavení připojení použito pouze jednou. Poté se zahájí datový přenos.

Nevidíte-li pøístroj v seznamu, zvolte **Nové** pro obnovení seznamu Bluetooth přístrojů v dosahu.

#### Skrytí vašeho Bluetooth přístroje před ostatními

Zvolte **Menu** > *Nastavení* > *Pøipojení* > *Bluetooth* > *Viditelnost mého tel.* nebo *Název mého telefonu. Zvolte Skrytý nebo Bluetooth zcela vypněte.* 

#### **Nastavení modemu**

Telefon můžete připojit prostřednictvím bezdrátové technologie Bluetooth nebo datovým kabelem USB s kompatibilním PC a použít jej jako modem pro GPRS spojení z PC.

Postup definování nastavení pro připojení z PC:

- 1. Zvolte **Menu** > *Nastavení* > *Pøipojení* > *Datové pakety* > *Nastav. datov.*  paketů > Aktivní přístup. bod a aktivujte přístupový bod, který chcete použít.
- 2. Zvolte Uprav. akt. příst. bod, zadejte název pro změnu nastavení přístupového bodu a zvolte **OK**.
- 3. Zvolte *Pøíst. bod dat. paketù*, zadejte název pøístupového bodu (APN) pro sestavení spojení k síti a zvolte **OK**.
- 4. Připojte se k internetu pomocí vašeho telefonu jako modemu.

Podrobnější informace najdete v uživatelské příručce ["Nokia PC Suite".](#page-45-2) Pokud máte nastavení v PC i v telefonu, bude použito nastavení z PC.

#### **Synchronizování z kompatibilního PC**

Chcete-li synchronizovat data z kalendáře, poznámky a kontakty, nainstalujte software Nokia PC Suite pro váš telefon na PC. Pro synchronizaci použijte bezdrátovou technologii Bluetooth nebo USB kabel CA-101 a zahajte synchronizaci z PC.

#### **Synchronizace ze serveru**

Chcete-li použít vzdálený internetový server, objednejte si službu synchronizace. Podrobnější informace a nastavení potřebná pro tuto službu získáte od provozovatele služby.

#### <span id="page-31-1"></span>**Datový kabel USB**

Datový USB kabel CA-101 můžete použít pro přenos dat mezi telefonem a kompatibilním PC nebo tiskárnou podporující PictBridge. Datový USB kabel CA-101 můžete rovněž použít s aplikací Nokia PC Suite.

Chcete-li aktivovat telefon pro datový přenos nebo tisk obrázků, připojte datový kabel. Potvrďte dotaz Připojen datový kabel USB. Zvolte režim. a vyberte z následujících možností:

*PC Suite* — telefon bude spolupracovat s aplikacemi na PC, na kterém je nainstalován software Nokia PC Suite.

*Tisk a média* — pro použití telefonu s tiskárnou kompatibilní s PictBridge nebo pro připojení telefonu k PC a synchronizování s přehrávačem Windows Media Player (hudba, video).

Ukládání dat - připojení k PC, které nemá software Nokia, a použití telefonu pro ukládání dat.

Chcete-li změnit režim USB, zvolte Menu > Nastavení > Připojení > Datový kabel *USB* > *PC Suite*, *Tisk a média* nebo *Ukládání dat*.

## <span id="page-31-0"></span>■ **Volání**

Zvolte Menu > Nastavení > Volání a poté vyberte z těchto možností:

*Přesměrování* – přesměrování příchozích hovorů (síťová služba). Nemusíte mít možnost přesměrovat svá volání, pokud jsou aktivní některé funkce blokování. Viz *Služba blok. hovorů* v kapitole "Přístupové kódy" na straně [10](#page-9-1).

*Příjem všemi kláves.* > Zapnuto – můžete přijmout hovor krátkým stisknutím libovolného tlačítka, kromě vypínače, tlačítka Fotoaparát, levé a pravé výběrové klávesy a tlačítka Konec.

Automatická volba > Zapnuto - telefon se po neúspěšném navázání hovoru pokusí a¾ 10krát o navázání hovoru.

*Čistota hlasu > Aktivní* – zlepšení srozumitelnosti řeči, zejména v hlučeném prostředí.

*Zrychlená volba* > *Zapnuto* - aby bylo možné jména a tel. čísla přiřazená tlačítkům zrychlené volby (3 až 9) vytáčet podržením stisknutého odpovídajícího tlaèítka.

*Slu¾ba hov. na lince* > *Zapnuto* — Viz ["Hovor na lince"](#page-18-3) na stranì [19.](#page-18-3)

*Informace o volání* > *Zapnuto* - telefon bude po každém hovoru krátce zobrazovat přibližnou dobu a cenu posledního hovoru (síťová služba).

*Odeslat moji id. volaj.* > *Ano* — pro zobrazení telefonního èísla volané osobì (síťová služba). Chcete-li použít nastavení, které máte dohodnuté s provozovatelem služby, zvolte Nastavení sítí.

## <span id="page-32-0"></span>■ **Telefon**

Zvolte Menu > Nastavení > Telefon a poté vyberte z těchto možností:

<span id="page-32-1"></span>*Jazyková nastavení* — pro nastavení jazyka textù zobrazovaných na displeji zvolte Jazyk telefonu. Automaticky zvolí jazyk podle informací na SIM kartě. Chcete-li pou¾ít jazyk USIM karty, zvolte *Jazyk karty SIM*. Pro nastavení jazyka pro hlasové pøehrávání zvolte *Jazyk rozpoznávání*.

*Stav paměti* – zobrazení velikosti volné a zaplněné paměti telefonu.

*Automat. zámek kláv.* – Viz "Přístupové kódy" na straně [10.](#page-9-1)

*Rozpoznávání hlasu*— Viz ["Pokroèilá hlasová vytáèení"](#page-17-1) na stranì [18](#page-17-1).

Zabezpeč. klávesnice - Viz "Přístupové kódy" na straně [10.](#page-9-1)

Pozdrav - napište text, který se zobrazí po zapnutí telefonu.

*Aktualizace telefonu* — pro aktualizování softwaru telefonu, pokud je aktualizace k dispozici.

*Síťový režim* - pro zvolení duálního režimu (UMTS nebo GSM). K této možnosti nemáte přístup v průběhu aktivního hovoru.

*Volba operátora* > *Automatická* — telefon bude automaticky volit jednu z dostupných celulárních sítí v oblasti, ve které se nachází. V režimu Ručně můžete zvolit síť, která má dohodu o roamingu s vaším provozovatelem služby.

Aktivace nápovědy – nastavení telefonu, aby se zobrazovala nebo nezobrazovala nápověda.

*Tón pøi aktivaci* > *Zapnuto* — volba, zda telefon po zapnutí pøehraje tón.

Výzva Letadlo - Viz "Režim Letadlo" na straně [17](#page-16-0).

## <span id="page-33-0"></span>■ **Konfigurace**

Telefon můžete nakonfigurovat pomocí nastavení, která jsou vyžadována pro správnou funkci některých služeb. Tato nastavení vám může rovněž poslat váš provozovatel služby v konfigurační zprávě.

Zvolte Menu > Nastavení > Konfia. přenosů a poté vyberte z těchto možností:

*Stand. nastav. konfig.* - zobrazení provozovatelů služby uložených v telefonu. Chcete-li uložit nastavení konfigurace provozovatele služby jako standardní, zvolte **Volby** > *Nast. jako standardní*.

Akt. st. nast. vš. aplik. – aktivace standardního nastavení konfigurace pro podporované aplikace.

Preferov. příst. bod – zobrazení uložených přístupových bodů. Vyhledejte přístupový bod a zvolte **Volby** > Detaily pro zobrazení názvu provozovatele služby, datového nosiče a přístupového bodu paketových dat nebo vytáčeného čísla GSM volání.

<span id="page-33-4"></span>*Přip. k podp. serveru* – stažení nastavení konfigurace od provozovatele služby.

*Osobní nast. konfig.* — ruční přidání nových osobních účtů pro různé služby, jejich aktivace nebo odstranění. Parametry se liší v závislosti na zvoleném typu služby.

### <span id="page-33-1"></span>■ **Obnovení standardního nastavení**

Pokud chcete obnovit původní hodnoty některých nastavení menu, zvolte Menu > *Nastavení* > *Obn. stand. nast.*. Zadejte bezpeènostní kód. Jména a telefonní èísla uložená v seznamu Kontakty nejsou odstraněna.

## <span id="page-33-2"></span>**8. Menu operátora**

Toto menu umožňuje přístup ke službám poskytovaným operátorem sítě. Název a ikona závisí na operátorovi. Podrobnější informace získáte od operátora sítě. Operátor může toto menu aktualizovat zprávami služby.

### <span id="page-33-3"></span>■ **Informaèní zprávy**

Zvolte **Menu** > *Zprávy* > *Informaèní zpr.*. Mù¾ete pøijímat zprávy rùzného zaměření od svého provozovatele služby (síťová služba). O další informace požádejte svého provozovatele služby.

### <span id="page-34-0"></span>■ **Pøíkazy slu¾by**

Zvolte Menu > *Zprávy > Příkazy služby* a napište a odešlete příkazy služby (příkazy USSD) svému provozovateli služby. Jedná se například o aktivační příkazy pro síťové služby.

## <span id="page-34-1"></span>**9. Galerie**

V tomto menu můžete spravovat obrázky, videoklipy, hudební soubory, témata, grafiky, tóny, nahrávky a přijaté soubory. Tyto soubory jsou uloženy v paměti telefonu a mohou být uspořádány do složek.

Pro zobrazení seznamu slo¾ek zvolte **Menu** > *Galerie*.

Chcete-li vidět dostupné možnosti složky, vyberte složku a Volby.

Chcete-li zobrazit seznam souborů ve složce, vyberte složku a Otevřít.

Chcete-li vidět dostupné možnosti souboru, vyberte soubor a Volby.

Telefon podporuje používání aktivačních klíčů, které chrání získaný obsah. Před získáním jakéhokoli obsahu se informujte o aktivačním klíči a podmínkách doručení. Získání určitého obsahu může být zpoplatněno.

## <span id="page-34-2"></span>■ **Správa digitálních práv (DRM)**

<span id="page-34-5"></span>Správa digitálních práv (DRM) je ochrana autorských práv vytvořená za účelem znemožnění úprav a omezení distribuce chráněných souborů. Pokud stáhnete chráněné soubory, například zvuky, videa, motivy nebo vyzváněcí tóny do telefonu, soubory jsou volné, ale zamknuté. Abyste aktivovali soubor, musíte zaplatit za klíè. Aktivační klíč je automaticky odeslán do telefonu při stahování souboru.

<span id="page-34-4"></span>Chcete-li zobrazit oprávnění chráněného souboru, vyberte soubor a zvolte **Volby** > *Aktivační klíče*. Uvidíte například informaci o tom, kolikrát můžete shlédnout video, nebo kolik dní ještě máte možnost poslouchat skladbu.

<span id="page-34-3"></span>Chcete-li rozšířit oprávnění souboru, zvolte **Volby** a odpovídající volbu pro typ souboru, například Aktivovat motiv. Určité typy chráněných souborů můžete posílat svým kamarádùm a ti si pak mohou koupit své vlastní aktivaèní klíèe.

Ochrana autorských práv může znemožnit kopírování, upravování, přenášení nebo předávání dál některých obrázků, hudby (včetně vyzváněcích tónů) a dalšího obsahu.

Tento telefon podporuje OMA DRM 2.0.

Vlastníci obsahu mohou používat různé typy technologií pro správu digitálních práv (DRM) k zajištění ochrany jejich duševního vlastnictví včetně autorských práv. Tento přístroj používá různé typy softwaru DRM pro přístup k obsahu chráněnému pomocí DRM. S tímto přístrojem můžete přistupovat k obsahu chráněnému pomocí "OMA DRM 2.0". Pokud některý software DRM nedokáže obsah ochránit, vlastník obsahu může požádat, aby funkčnost softwaru DRM pro přístup k nově chráněnému obsahu pomocí DRM byla zrušena. Zrušení může rovněž zabránit obnovení obsahu chráněného pomocí DRM, který je již v přístroji. Zrušení tohoto softwaru DRM neovlivní použití obsahu chráněného jinými typy DRM nebo používání obsahu nechráněného pomocí DRM.

Obsah chráněný správou digitálních práv (DRM) je dodán s přidruženým aktivačním klíčem, který vymezuje vaše práva k používání obsahu.

Je-li v přístroji obsah chráněný pomocí OMA DRM, můžete zálohovat aktivační klíče i obsah pomocí funkce zálohování aplikace Nokia PC Suite. Jiné způsoby přenosu nemusí přenést aktivaèní klíèe, které musí být obnoveny spolu s obsahem, abyste mohli pokraèovat v používání obsahu chráněného pomocí OMA DRM po zformátování paměti přístroje. Aktivační klíče budete muset obnovit i v případě, že dojde k poškození souborů ve vašem přístroji.

## <span id="page-35-0"></span>■ **Tisk obrázkù**

Tento telefon podporuje Nokia XpressPrint. Chcete-li jej připojit ke kompatibilní tiskárně, použijte USB kabel nebo odešlete obrázek přes Bluetooth na tiskárnu podporující technologii Bluetooth. Viz "Připojení" na straně [30](#page-29-1).

Můžete tisknout obrázky ve formátu .jpg. Obrázky pořízené fotoaparátem jsou automaticky ukládány ve formátu .jpg.

Vyberte obrázek, který chcete tisknout, a zvolte **Volby** > *Tisk*.

## <span id="page-35-1"></span>**10. Média**

Vestavěným 2megapixelovým fotoaparátem můžete fotografovat nebo nahrávat videoklipy.

## <span id="page-35-2"></span>■ **Fotoaparát**

Fotoaparát ukládá obrázky ve formátu .jpg. Můžete použít až 8x digitální zoom.

#### **Fotografování**

Zvolte Menu > *Média* > *Fotoaparát* > Zabrat. Pro fotografování dalšího snímku zvolte Zpět; pro odeslání fotografie v multimediální zprávě zvolte Volby > **Odeslat**. Telefon ulo¾í fotografii do slo¾ky *Galerie* > *Obrázky*.

#### **XpressPrint**

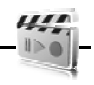

Při používání blesku dodržujte bezpečnou vzdálenost. Nepoužívejte blesk v těsné blízkosti osob nebo zvířat. Při fotografování nezakrývejte blesk.

## <span id="page-36-0"></span>■ **Video**

Chcete-li nastavit kvalitu svých videoklipù, zvolte **Menu** > *Média* > *Video* > **Volby** > *Nastavení* > *Kvalita videoklipu* > *Vysoká*, *Normální* nebo *Základní*.

Pro nastavení limitu velikosti zvolte **Menu** > *Média* > *Video* > **Volby** > *Nastavení* > *Délka videoklipu*.

Můžete nahrávat videoklipy ve formátu .3gp. Dostupný čas nahrávky závisí na nastavení délky a kvality videoklipu. Délka a velikost videoklipu se mohou lišit, v závislosti na zvolené kvalitě a dostupné paměti.

#### **Nahrávání videoklipu**

Zvolte Menu > *Média* > *Video* > Nahrát. Pro použití zoomu stiskněte navigační klávesu vlevo nebo vpravo.

### <span id="page-36-1"></span>■ Přehrávač hudby

Chcete-li otevřít přehrávač hudby, zvolte Menu > Média > Přehrávač hudby. Chcete-li otevřít seznam všech skladeb uložených v telefonu, zvolte Všechny skladby > Otevřít nebo stiskněte navigační klávesu vpravo.

Pro vytváøení nebo správu seznamù skladeb zvolte *Seznamy skladeb* > **Otevøít** nebo stiskněte navigační klávesu vpravo.

Pro otevření složek *Interpreti. Alba* nebo *Žánry* vyberte požadovanou a zvolte Rozbalit nebo stiskněte navigační klávesu vpravo.

Chcete-li otevřít seznam všech videoklipů uložených v telefonu, zvolte *Videa* > Otevřít nebo stiskněte navigační klávesu vpravo.

Telefon obsahuje přehrávač hudby pro poslech hudebních skladeb, nahrávek nebo jiných MP3, AAC, eAAC+ nebo Windows Media Player souborů, které jste přenesli do telefonu prostřednictvím aplikace Nokia Audio Manager. Ta je součástí Nokia PC Suite.

#### Přehrávání hudby

Otevřete-li menu *Přehrávač hudby*, budou zobrazeny detaily první skladby výchozího seznamu skladeb. Chcete-li zahájit přehrávání, zvolte  $\blacktriangleright$ .

Hlasitost nastavíte stisknutím navigaèní klávesy nahoru nebo dolù.

Chcete-li přerušit přehrávání, zvolte  $\blacksquare$ .

Přehrávání ukončíte podržením stisknutého tlačítka Konec.

Stisknutím **DDI** přeskočíte na následující skladbu. Stisknutím **144** přeskočíte na začátek předchozí skladby.

Chcete-li posunout aktuálně přehrávanou skladbu vzad, podržte stisknuté tlačítko **I<4**. Chcete-li rychle posunout aktuální skladbu vpřed, podržte stisknuté tlačítko DI. Po dosažení požadované pozice uvolněte tlačítko.

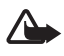

Upozornění: Poslouchejte hudbu o přiměřené hlasitosti. Trvalé působení nadměrného hluku může poškodit váš sluch. Je-li používán reproduktor, nedržte přístroj u ucha, protože hlasitost může být velmi vysoká.

### <span id="page-37-0"></span>■ **Záznamník**

1. Zvolte **Menu** > *Média* > *Záznamník*.

Chcete-li použít grafické klávesy (D), Ille nebo na displeji, tiskněte navigační klávesu doleva či doprava a zvolte požadovanou grafickou klávesu.

- 2. Chcete-li zahájit nahrávání, zvolte . Chcete-li zahájit nahrávání v průběhu hovoru, zvolte **Volby** > Nahrávat. Při nahrávání telefonického hovoru uslyší všichni účastníci hovoru slabý tón. Při nahrávání hovoru držte telefon v normální poloze u ucha. Chcete-li přerušit nahrávání, zvolte  $\blacksquare$ .
- 3. Chcete-li ukončit nahrávání, zvolte . Nahrávky jsou uloženy v menu *Galerie* > *Nahrávky*.

Chcete-li si poslechnout poslední nahrávku, zvolte Volby > Přehrát posl. *záznam*.

Pro odeslání poslední nahrávky zvolte **Volby** > *Odeslat posl. záznam*.

Chcete-li zobrazit seznam nahrávek v menu *Galerie*, zvolte **Volby** > *Seznam nahrávek* > *Nahrávky*.

Můžete nahrávat části rozhovorů, zvuky nebo aktivní hovor a tyto nahrávky ukládat do *Galerie*. To je užitečné pro zaznamenání jména a tel. čísla, které si chcete poznamenat později.

Záznamník není možné použít, je-li aktivní datové volání nebo GPRS spojení.

#### <span id="page-37-1"></span>■ **Ekvalizér**

Zvolte **Menu >** *Média* **>** *Ekvalizér*.

Chcete-li aktivovat soubor, vyberte jeden ze souborů ekvalizéru a stiskněte **Aktivuj**.

Chcete-li upravit nebo pøejmenovat zvolený soubor, zvolte **Volby >** *Upravit* nebo Přejmenovat. Není možné upravit nebo přejmenovat všechny soubory.

## <span id="page-38-0"></span>■ **Roz¹íøení sterea**

Zvolte Menu > *Média* > *Rozšíření sterea* > Zapnuto nebo *Vypnuto* pro zlepšení stereo zvuku telefonu.

## <span id="page-38-1"></span>**11. Organizér**

## <span id="page-38-2"></span>■ **Budík**

```
Zvolte Menu > Organizér > Budík.
```
Chcete-li nastavit budík, zvolte *Èas signalizace* a zadejte èas buzení. Chcete-li změnit čas u nastaveného budíku, zvolte Zapnuto.

Pokud chcete telefon nastavit tak, aby budil ve zvolené dny v týdnu, použijte *Opakov. signalizace*.

Pro zvolení tónu budíku nebo nastavení rozhlasové stanice jako tónu budíku zvolte *Tón signalizace:*. Chcete-li jako tón budíku použít rádio, připojte k telefonu headset.

Chcete-li nastavit prodlevu opětovného buzení, zvolte Prodl. opět. buzení a čas.

#### **Ukonèení buzení**

Budík vyzvání, i když je telefon vypnutý. Abyste ukončili buzení, zvolte Stop. Necháte-li telefon vyzvánět po dobu jedné minuty nebo stisknete-li **Dospat**, vyzvánění se přeruší na dobu nastavenou v menu Prodl. opět. buzení a poté se opět obnoví.

### <span id="page-38-3"></span>■ **Kalendáø**

#### Zvolte **Menu** > *Organizér* > *Kalendáø*.

Dnešní den je indikován rámečkem. Jsou-li pro daný den nějaké poznámky, je den zobrazen tučně. Pod kalendářem je zobrazen začátek poznámky. Chcete-li zobrazit poznámky dne, zvolte **Ukázat**. Chcete-li zobrazit týden, zvolte **Volby** > Zobrazit týden. Chcete-li vymazat všechny poznámky z kalendáře, zvolte zobrazení mìsíce nebo týdne a zvolte **Volby** > *Odstranit poznámky*.

Datum, čas, časovou zónu, tón kalendáře, formát data a času, oddělovač data, výchozí zobrazení a první den týdne mù¾ete nastavit v menu *Nastavení*. Chcete-li zvolit, aby telefon automaticky odstranil poznámky starší než je nastavená doba, zvolte Aut. odstranění pozn..

**CORE** 

#### <span id="page-39-4"></span>**Vytvoření poznámky v kalendáři**

Zvolte Menu > Organizér > Kalendář. Přejděte na požadované datum, zvolte **Volby** > *Zapsat poznámku* a vyberte nìkterý z typù poznámek: *Jednání*, *Volat*, **il** Narozeniny, *Poznámka* nebo **≡** Upomínka. Vyplňte pole.

#### **Upozornění na poznámku**

Telefon zobrazí poznámku a je-li nastavena zvuková signalizace, je slyšet tón. Je-li na displeji upozornění na volání **po**, můžete vytočit zobrazené číslo stisknutím tlačítka Volat. Abyste ukončili signalizaci a zobrazili záznam, stiskněte Ukázat. Abyste přerušili signalizaci na 10 minut, zvolte Dospat.

Pro ukončení signalizace bez zobrazení poznámky stiskněte Odejít.

#### <span id="page-39-0"></span>■ **Seznam úkolù**

Zvolte **Menu** > *Organizér* > *Seznam úkolù*.

Chcete-li přidat poznámku, pokud ještě žádná není uložená, zvolte Přidat; jinak zvolte Volby > Přidat. Vyplňte pole a zvolte Uložit.

Chcete-li zobrazit poznámku, vyhledejte ji a zvolte Ukázat. Při prohlížení poznámky můžete rovněž vybrat možnost úpravy atributů. Zvolenou poznámku můžete rovněž smazat. Můžete rovněž smazat všechny poznámky označené jako dokončené.

## <span id="page-39-1"></span>■ **Poznámky**

Chcete-li psát a posílat poznámky, zvolte **Menu** > *Organizér* > *Poznámky*.

Chcete-li přidat poznámku, pokud ještě žádná není uložená, zvolte Přidat; jinak zvolte Volby > Zapsat poznámku. Napište poznámku a stiskněte Uložit.

### <span id="page-39-2"></span>■ **Kalkulaèka**

Zvolte **Menu** > *Organizér* > *Kalkulaèka*. Zobrazí-li se na displeji 0, zadejte první číslo výpočtu. Stisknutím # vložíte desetinnou čárku. Vyhledejte požadovanou operaci nebo funkci, nebo ji vyberte v nabídce **Volby**. Zadejte druhé èíslo výpoètu. Opakujte tento postup podle potřeby. Před zahájením nového výpočtu podržte nejprve stisknuté tlaèítko **Smazat**.

Tato kalkulačka má omezenou přesnost a je určena pouze pro jednoduché výpočty.

## <span id="page-39-3"></span>■ Odpočítávací měřič

1. Chcete-li aktivovat odpoèítávací mìøiè, zvolte **Menu** > *Organizér* > *Odpoèít. měřič* > *Normální měřič*, zadejte čas signalizace a napište text, který se zobrazí po uplynutí nastaveného času. Chcete-li změnit čas odpočítávání, zvolte *Zmìnit èas*.

- 2. Měřič spustte zvolením Start.
- 3. Abyste ukončili měřič, zvolte Zastavit měřič.

#### **Mìøiè intervalù**

- 1. Chcete-li nastavit měřič intervalů se spuštěnými až 10 intervaly, zadejte nejdříve intervaly.
- 2. Zvolte **Menu** > *Organizér* > *Odpoèít. mìøiè* > *Mìøiè intervalù*.
- 3. Měřič spusťte zvolením Spustit měřič > Start.

## <span id="page-40-0"></span>■ **Stopky**

Zvolte Menu > Organizér > Stopky a poté vyberte z těchto možností:

*Měřit mezičas* – pro měření mezičasů. Chcete-li zahájit měření času, zvolte Start. Zvolte Mezičas kdykoli chcete odměřit mezičas. Chcete-li ukončit měření času, zvolte **Stop**.

Chcete-li uložit naměřený čas, zvolte Uložit.

Nové měření času zahájíte zvolením **Volby** > *Start*. Nový čas je přidán k předchozímu času. Chcete-li vynulovat čas bez uložení, zvolte Vynulovat.

*Měřit čas kola* — pro měření časů kol.

V průběhu měření času je možné používat i ostatní funkce telefonu. Chcete-li, aby měření času pomocí stopek probíhalo dál na pozadí, stiskněte tlačítko Konec. Zvolte Pokračovat pro zobrazení měřeného času, který byl přepnut na pozadí.

## <span id="page-40-1"></span>**12. Aplikace**

## <span id="page-40-2"></span>■ Spuštění hrv

Zvolte Menu > Aplikace > Hry. Vyhledejte požadovanou hru a zvolte Otevřít.

Chcete-li nastavit zvuky, osvětlení a chvění ve hrách, zvolte Menu > Aplikace > **Volby** > *Nastavení aplikace*.

## <span id="page-40-3"></span>■ Spuštění aplikace

Zvolte **Menu** > *Aplikace* > *Sbírka*. Vyberte aplikaci a zvolte **Otevøít**.

## <span id="page-41-0"></span>■ Možnosti aplikace

Aktualizovat verzi - ověření, zda není možné načíst novější verzi aplikace přes *Web* (síťová služba).

*Webová stránka* – umožní načtení dalších informací nebo doplňkových dat pro aplikaci z internetové stránky (síťová služba), je-li k dispozici.

*Pøístup k aplikaci* — omezení pøístupu aplikace k síti.

## <span id="page-41-1"></span>**13. Web**

<span id="page-41-3"></span>Prostřednictvím prohlížeče telefonu máte přístup k různým službám mobilního internetu.

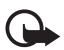

Důležité: Používejte pouze služby, kterým důvěřujete a které nabízejí odpovídající zabezpečení a ochranu před škodlivým softwarem.

Informace o dostupnosti služeb, cenách, tarifech a použití získáte od provozovatele služby.

<span id="page-41-4"></span>V prohlížeči telefonu můžete zobrazovat služby používající na svých stránkách WML (Wireless Mark-Up Language) nebo xHTML (extensible HyperText Mark-up Language). Vzhled se může vzhledem k velikosti displeje lišit. Nebude možné zobrazit všechny detaily internetových stránek.

## <span id="page-41-2"></span>■ Připojení ke službě

Ověřte, že je aktivováno správné nastavení služby.

- 1. Chcete-li zvolit nastavení pro připojení ke službě, vyberte Menu > Web > *Nastavení* > *Nastav. konfigurace*.
- 2. Zvolte *Konfigurace pøenosù*. Jsou zobrazeny pouze konfigurace podporující slu¾bu procházení. Zvolte provozovatele slu¾eb *Standardní* nebo *Osobní konfigurace* pro procházení.

Nastavení pro procházení můžete přijmout v konfigurační zprávě od provozovatele služby nabízejícího službu, kterou chcete použít.

- 3. Zvolte Účet a vyberte účet služby procházení obsažený v aktivním nastavení konfigurace.
- 4. Zvolte Zobr. okno terminálu > Ano pro provedení manuálního ověření uživatele pro připojení k intranetu.

Připojte se ke službě některým z následujících způsobů:

- Zvolte Menu > Web > Domů; nebo v pohotovostním režimu podržte stisknuté tlaèítko **0**.
- Chcete-li vybrat zálo¾ku slu¾by, zvolte **Menu** > *Web* > *Zálo¾ky*.
- Pro zvolení poslední URL zvolte **Menu** > *Web* > *Posl. web. adr.*.
- Chcete-li zadat adresu slu¾by, zvolte **Menu** > *Web* > *Jdi na adresu*. Zadejte adresu služby a stiskněte OK.

## <span id="page-42-0"></span>■ **Procházení stránek**

Po navázání spojení se službou můžete zahájit procházení stránkami. Funkce kláves telefonu se může při použití různých služeb lišit. Postupujte podle doprovodných textů na displeji. O další informace požádejte svého provozovatele služby.

## <span id="page-42-1"></span>■ **Zálo¾ky**

Do paměti telefonu můžete uložit adresy stránek jako záložky.

- 1. Při procházení zvolte Volby > Přidat záložku; nebo v pohotovostním režimu zvolte **Menu** > *Web* > *Zálo¾ky*.
- 2. Vyberte a zvolte záložku; nebo stiskněte tlačítko Volat pro připojení se ke stránce obsažené v záložce.
- 3. Zvolte Volby pro zobrazení, upravení, odstranění nebo odeslání záložky; pro vytvoření nové záložky; nebo uložení záložky do složky.

V přístroji mohou být předem uloženy záložky a odkazy na internetové stránky zřizovatelů třetích stran. Přístrojem můžete rovněž navštěvovat další stránky třetích stran. Stránky třetích stran nejsou spravovány společností Nokia a Nokia nepotvrzuje ani nepřijímá žádnou odpovědnost za tyto stránky. Pokud se rozhodnete tyto stránky otevřít, musíte být opatrní z hlediska zabezpečení nebo obsahu.

## <span id="page-42-2"></span>■ **Pøijaté slu¾by**

Telefon je schopen přijímat zprávy služeb, které rozesílá provozovatel služby (síťová služba). Zprávy služby upozorňují například na nová témata a mohou obsahovat například textové zprávy nebo adresy služby.

Chcete-li v pohotovostním režimu otevřít menu Přijaté služby, byla-li přijata zpráva služby, zvolte Ukázat. Pokud zvolíte Odejít, bude zpráva přesunuta do složky Přijaté služby. Chcete-li otevřít Přijaté služby později, zvolte Menu > *Web* > *Pøijaté slu¾by*.

## <span id="page-43-0"></span>■ **Nastavení vzhledu**

Chcete-li přizpůsobit způsob zobrazování webových stránek v telefonu, zvolte při procházení stránkami Volby > Další možnosti > Nastavení vzhledu; nebo v pohotovostním re¾imu zvolte **Menu** > *Web* > *Nastavení* > *Nastavení vzhledu*.

## <span id="page-43-1"></span>■ **Nastavení zabezpeèení**

#### <span id="page-43-2"></span>**Certifikáty**

Chcete-li zobrazit seznam autorizačních nebo uživatelských certifikátů stažených do telefonu, zvolte **Menu** > *Nastavení* > *Zabezpeèení* > *Potvrzení autorizace* nebo *U¾ivatelská potvrzení*.

Při připojení je zobrazena ikona  $\mathbf{Q}_m^m$ , pokud je datový přenos mezi telefonem a serverem s obsahem kódován.

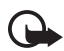

Důležité: I když použití certifikátů značně snižuje rizika spojená s instalací  $\blacktriangleright$  softwaru a vzdáleným připojením, musí být pro zajištění zvýšené bezpečnosti správně používány. Přítomnost certifikátů sama o sobě nenabízí žádnou ochranu;

správce certifikátů musí obsahovat správné, věrohodné nebo spolehlivé certifikáty, aby byla k dispozici zvýšená bezpečnost. Certifikáty mají omezenou životnost. Pokud je certifikát označen jako "Prošlý" nebo "Neplatný", přestože by platný být měl, zkontrolujte, zda je v přístroji nastaveno správné datum a čas.

Před změnou nastavení jakéhokoli certifikátu se musíte ujistit, že můžete důvěřovat vlastníkovi certifikátu a že certifikát skutečně náleží uvedenému vlastníkovi.

Existují tři druhy certifikátů: certifikáty serveru, autorizační certifikáty a uživatelské certifikáty. Tyto certifikáty získáte od svého poskytovatele služeb. Autorizační certifikáty a uživatelské certifikáty mohou být rovněž uloženy v modulu zabezpečení provozovatelem služby.

Ikona zabezpečení neindikuje, že je zabezpečen datový přenos mezi branou a serverem s obsahem (nebo místem, ve kterém je uložen požadovaný zdroj). Datový přenos mezi branou a serverem s obsahem zabezpečuje provozovatel služby.

#### <span id="page-43-3"></span>Cookie a vyrovnávací paměť

Cookie jsou data, která stránka ukládá do vyrovnávací paměti telefonu. Cookie jsou uloženy, dokud nevymažete paměť.

Při procházení zvolte **Volby** > Další možnosti > Zabezpečení > Nastavení cookie; nebo v pohotovostním re¾imu zvolte **Menu** > *Web* > *Nastavení* > *Nastav.*  zabezpečení > *Cookies*. Pro povolení nebo nepovolení přijímání cookies telefonem zvolte *Povolit* nebo *Odmítnout*.

Vyrovnávací paměť slouží k dočasnému ukládání dat. Pokud jste se pokoušeli o přístup nebo jste používali důvěrné informace vyžadující hesla, vymažte vyrovnávací paměť po každém použití. Informace nebo služby, které jste používali, jsou uložené ve vyrovnávací paměti. Chcete-li smazat vyrovnávací paměť při procházení, zvolte Volby > Další možnosti > *Vymazat paměť; v pohotovostním režimu zvolte Menu > Web > Vymazat paměť.* 

#### **Skripty pøi zabezpeèeném pøipojení**

Můžete zvolit, zda umožníte spouštění skriptů ze zabezpečené stránky. Telefon podporuje WML skripty.

Při procházení zvolte pro povolení skriptů **Volby** > Další možnosti > Zabezpečení > Nastav. skriptů WML; nebo v pohotovostním režimu zvolte **Menu** > *Web* > *Nastavení* > *Nastav. zabezpeèení* > *Skr. WML v zab. pøip.* > *Povolit*.

## <span id="page-44-0"></span>■ Zabezpečení prohlížeče

Pro některé služby jsou vyžadovány funkce zabezpečení (například online bankovní služby a nákupy ze stránek). Z důvodu takového připojení musíte mít bezpečnostní certifikáty a zřejmě i modul zabezpečení, který může být k dispozici na SIM kartě. O další informace požádejte svého provozovatele služby.

#### <span id="page-44-1"></span>**Digitální podpis**

Pokud SIM karta obsahuje modul zabezpečení, můžete s telefonem provádět digitální podpisy. Použití digitálního podpisu je stejné, jako napsání vašeho podpisu na papírový úèet nebo jiný dokument.

Chcete-li použít digitální podpis, zvolte na stránce odkaz, například název a cenu knihy, kterou chcete koupit. Zobrazí se text, který máte podepsat, obsahující například i množství a datum.

Ověřte, zda je text záhlaví *Číst* a je zobrazena ikona digitálního podpisu  $\mathbb{B}_{\mathbb{C}}$ .

Před podepsáním si přečtěte text a poté zvolte **Podpis**.

Text se nemusí vejít na jednu stránku. Proto před podepsáním projděte celý text a přečtěte jej.

Zvolte uživatelský certifikát, který chcete použít. Zadejte PIN podpisu. Ikona digitálního podpisu zmizí a na stránce se může zobrazit informace potvrzující vaši koupi.

## <span id="page-45-0"></span>**14. Slu¾by SIM**

Vaše SIM karta může poskytovat další služby. Toto menu můžete otevřít jen v případě, že je podporováno vaší SIM kartou. Název a obsah menu závisí na dostupných službách.

Přístup k těmto službám může vyžadovat odeslání zpráv nebo zavolání, což mohou být placené služby.

## <span id="page-45-1"></span>**15. Pøipojení k PC**

Je-li telefon připojen k PC přes Bluetooth nebo datovým kabelem USB, můžete odesílat a přijímat e-maily nebo mít přístup k internetu. Telefon můžete použít s rùznými datovými a komunikaèními aplikacemi na PC.

### <span id="page-45-2"></span>■ **Nokia PC Suite**

Z aplikace Nokia PC Suite můžete synchronizovat kontakty, kalendář, úkoly a poznámky mezi telefonem a kompatibilním PC nebo vzdáleným internetovým serverem (síťová služba). Více informací a software PC Suite najdete na webové stránce Nokia na adrese www.nokia.com/support nebo na místní webové stránce Nokia.

#### <span id="page-45-3"></span>■ **Aplikace pro datovou komunikaci**

Informace o použití aplikací pro datovou komunikaci naleznete v jejich dokumentaci.

V průběhu připojení k počítači nedoporučujeme volat nebo přijímat hovory, protože tím může dojít k přerušení operace.

Pro zlepšení výkonu při datových voláních umístěte telefon na pevnou plochu klávesnicí dolů. V průběhu datového volání nepohybujte telefonem drženým v ruce.

## <span id="page-45-4"></span>**16. Informace o baterii a nabíjeèce**

Přístroj je napájen baterií, kterou je možné opakovaně nabíjet. Baterie určená k použití s tímto přístrojem je BL-6P. Tento přístroj je určen pro použití při nabíjení z těchto nabíječek: AC-6. Baterie může být mnohokrát opětovně nabita a vybita (řádově stovky cyklů), po určitém čase se však zcela opotřebí. Pokud se doba hovoru a doba v pohotovostním režimu znatelně zkrátí, vyměňte baterii. Používejte pouze baterie schválené společností Nokia a

nabíjejte je pouze nabíječkami schválenými společností Nokia určenými pro tento přístroj. Použití neschválené baterie nebo nabíječky může způsobit riziko požáru, výbuchu, vytečení baterie nebo jiného nebezpečí.

Je-li baterie použita poprvé nebo nebyla-li baterie používána delší dobu, bude zřejmě nutné pro zahájení nabíjení pøipojit nabíjeèku, odpojit ji a znovu pøipojit. Je-li baterie zcela vybitá, může trvat několik minut, než se na displeji zobrazí indikátor nabíjení nebo než bude možné provádět hovory.

Před vyjmutím baterie vždy vypněte přístroj a odpojte nabíječku.

Nepoužíváte-li nabíječku, odpojte ji od elektrické zásuvky a přístroje. Neponechávejte úplně nabitou baterii připojenou k nabíječce, protože nadměrné nabíjení může zkrátit její životnost. Je-li plně nabitá baterie ponechána bez použití, dojde po čase k jejímu samovolnému vybití.

Vždy se pokuste udržovat baterii v teplotním rozsahu 15 ℃ až 25 ℃ (59 °F až 77 °F). Extrémní teploty snižují kapacitu a životnost baterie. Přístroj s horkou nebo chladnou baterií nemusí dočasně pracovat. Výkon baterie je omezen zejména při teplotách pod bodem mrazu.

Baterii nezkratujte. K náhodnému zkratování může dojít, pokud kovový předmět, například mince, sponka nebo pero, způsobí přímé spojení kladného (+) a záporného (-) pólu baterie. (Vypadají jako kovové proužky na baterii.) K tomu může například dojít, když přenášíte náhradní baterii v kapse nebo tašce. Zkratování pólů může poškodit baterii nebo předmět, který zkrat zpùsobil.

Nevhazujte baterii do ohně, protože může dojít k jejímu výbuchu. K výbuchu baterie může dojít rovněž při jejím poškození. Baterie likvidujte v souladu s místními právními předpisy. Je-li to možné, recyklujte je. Neodhazujte je do domovního odpadu.

Baterie ani èlánky nerozebírejte, nesekejte, neotevírejte, nemaèkejte, neohýbejte, nedeformujte, neděrujte ani nerozřezávejte. V případě, že dojde k vytečení baterie, zabraňte kapalině v kontaktu s kůží nebo očima. V případě takového úniku omyjte kůži nebo propláchněte oči vodou nebo vyhledejte lékařskou pomoc.

Neupravujte ani nepředělávejte baterii a nepokoušejte se do ní vkládat cizí předměty. Baterii neponořujte a ani nevystavujte působení vody či jiných kapalin.

Nesprávná baterie může způsobit riziko požáru, výbuchu nebo jiného nebezpečí. Pokud přístroj nebo baterie upadnou, zejména na tvrdou plochu, a myslíte-li si, že došlo k poškození baterie, nepokračujte v jejím používání, ale odneste ji do nejbližšího servisního střediska na kontrolu.

Používejte baterie pouze ke stanovenému účelu. Nikdy nepoužívejte poškozenou baterii ani nabíječku. Uchovávejte baterii mimo dosah malých dětí.

## <span id="page-47-0"></span>■ Pokyny k ověření pravosti baterií Nokia

Pro zajištění své bezpečnosti používejte vždy pouze originální baterie Nokia. Chcete-li zjistit, zda jste získali originální baterii Nokia, kupte ji u autorizovaného prodejce Nokia a zkontrolujte hologram. Postupujte takto:

Úspěšné dokončení všech kroků ještě zcela nezajistí pravost baterie. Máte-li důvod domnívat se, že vaše baterie není pravá originální baterie Nokia, neměli byste ji používat, ale odnést ji do nejbližšího autorizovaného servisu Nokia nebo k autorizovanému prodejci Nokia. Autorizovaný servis nebo prodejce Nokia zkontrolují pravost baterie. Není-li možné ověřit pravost baterie, vraťte baterii v místě prodeje.

#### **Hologram pro ověření pravosti**

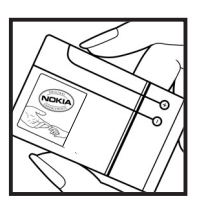

1. Při pohledu na hologram byste měli z jednoho úhlu vidět symbol spojených rukou Nokia a z jiného úhlu logo Originální příslušenství Nokia.

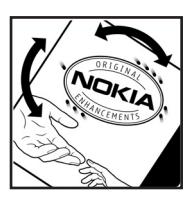

2. Při naklápění hologramu vlevo, vpravo, dolů a nahoru byste měli postupně vidět 1, 2, 3 a 4 tečky na jednotlivých stranách.

#### **Co kdy¾ není baterie pravá?**

Nelze-li potvrdit, že je vaše baterie Nokia s hologramem pravá baterie Nokia, nepoužívejte ji. Odneste ji do nejbližšího autorizovaného servisního střediska Nokia nebo k prodejci Nokia. Použití baterie, která není schválená výrobcem, může být nebezpečné a výsledkem může být špatný výkon a poškození přístroje a jeho příslušenství. Může rovněž dojít ke zrušení schválení a záruk vztahujících se na přístroj.

Více informací o originálních bateriích Nokia najdete na www.nokia.com/battery.

## <span id="page-47-1"></span>Péče a údržba

Tento přístroj je produktem moderní technologie a kvalitního zpracování. Proto je třeba o něj pečovat. Následující doporučení vám pomohou ochránit vaše nároky ze záruk.

- Uchovávejte přístroj v suchu. Srážky, vlhkost a všechny typy kapalin mohou obsahovat minerály, které způsobují korozi elektronických obvodů. Je-li přístroj vlhký, vyjměte baterii, a než ji opět nainstalujete, nechte přístroj zcela vyschnout.
- Nepoužívejte ani neponechávejte přístroj v prašném a znečištěném prostředí. Mohlo by dojít k poškození jeho pohyblivých součástí a elektronických komponentů.
- Neponechávejte přístroj v horku. Vysoké teploty zkracují životnost elektronických zařízení, poškozují baterie a deformují či poškozují plastové součásti.
- Neponechávejte přístroj v chladu. Při zahřívání přístroje na provozní teplotu se uvnitř sráží vlhkost, která může poškodit elektronické obvody.
- Nepokoušejte se přístroj otevřít jinak, než je uvedeno v této příručce.
- Nedovolte, aby přístroj upadl nebo byl vystaven silným otřesům, netřeste s přístrojem. Nešetrné zacházení může poškodit vnitřní elektronické obvody a jemnou mechaniku.
- Při čištění přístroje nepoužívejte chemikálie, rozpouštědla ani silné čisticí prostředky.
- Přístroi nepřebarvujte. Barva může zalepit pohyblivé součásti přístroje a zabránit správné funkci.
- K čištění všech čoček, například fotoaparátu, snímače vzdálenosti a fotosenzoru, použijte měkký, čistý a suchý hadřík.
- Používejte pouze dodanou nebo schválenou výměnnou anténu. Neschválené antény, modifikace nebo přípojky mohou poškodit přístroj a mohou porušovat právní předpisy týkající se rádiových zařízení.
- Nabíječky používejte uvnitř budov.
- Vždy vytvářejte zálohy dat, která chcete zachovat, například kontaktů a položek kalendáře.
- Chcete-li z důvodu optimalizace výkonu občas přístroj resetovat, vypněte přístroj a vyjměte baterii.

Tato doporučení použijte odpovídajícím způsobem na přístroj, baterii, nabíječku nebo jiné příslušenství. Nepracuje-li přístroj správně, odneste jej do nejbližšího autorizovaného servisu k opravě.

#### **Likvidace**

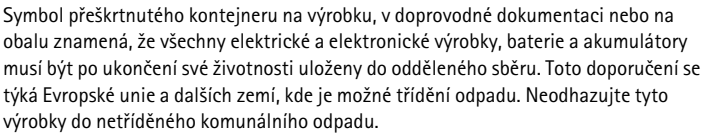

Vrácením výrobku do sběru pomáháte chránit nekontrolované ukládání odpadu a podporujete opakované využívání materiálních zdrojů. Podrobnější informace o sběrných místech zjistíte u prodejce výrobku, místních úřadů, národních organizací zodpovědných výrobců nebo u místního zástupce společnosti Nokia. Eko-Deklaraci výrobku nebo pokyny k vracení vašeho zastaralého výrobku najdete v informacích příslušných pro danou zemi na www.nokia.com.

## <span id="page-49-0"></span>**Doplòkové bezpeènostní informace**

#### ■ Malé děti

Tento přístroj a jeho příslušenství mohou obsahovat malé součásti. Uchovávejte je mimo dosah malých dětí.

#### ■ **Provozní prostředí**

Tento přístroj splňuje právní přepisy pro vystavení rádiovým vlnám, pokud je používán v normální poloze u ucha nebo je umístěn nejméně 1,5 cm od těla. Je-li pro nošení telefonu u těla použito pouzdro, spona na opasek nebo jiný držák, nesmí obsahovat kovový materiál a musí být umístěn nejméně výše uvedenou vzdálenost od těla.

Aby mohlo docházet k přenosu datových souborů nebo zpráv, vyžaduje tento přístroj kvalitní připojení k síti. V některých případech může být přenos datových souborů nebo zpráv zdržen, dokud není odpovídající připojení k dispozici. Zajistěte dodržení výše uvedených pokynů ohledně vzdálenosti, dokud není přenos dokončen.

#### ■ **Zdravotnická zaøízení**

Funkce všech zařízení pracujících na principu rádiového přenosu, včetně bezdrátových telefonů, může způsobovat rušení nesprávně chráněných zdravotnických přístrojů. Informace, týkající se chránění přístrojů před působením rádiových vln, získáte od lékaře nebo výrobce zdravotnického přístroje. Přístroj vypínejte ve zdravotnických zařízeních, pokud jste k tomu místním nařízením vyzváni. Nemocnice nebo zdravotnická zařízení mohou používat přístroje, které jsou citlivé na rádiové signály.

#### **Implantované zdravotnické pøístroje**

Výrobci zdravotnických zařízení doporučují, aby mezi bezdrátovým přístrojem a implantovaným zdravotnickým přístrojem, například kardiostimulátorem nebo implantabilním kardioverterem-defibrilátorem, byla dodržena minimální vzdálenost 15,3 cm, aby se předešlo možným rušením s tímto zdravotnickým zařízením. Osoby s těmito přístroji by:

- Měly vždy udržovat zapnutý bezdrátový přístroj ve vzdálenosti větší než 15,3 cm od zdravotnického přístroje.
- Neměly přenášet bezdrátový přístroj v náprsní kapse.
- Měly při telefonování přikládat bezdrátový přístroj k uchu na vzdálenější straně, aby se zmenšila možnost rušení zdravotnického přístroje.
- Okamžitě vypnout bezdrátový přístroj, pokud je podezření, že dochází k rušení.
- Měly přečíst a postupovat podle pokynů od výrobce jejich implantovaného zdravotnického přístroje.

Máte-li nějaké dotazy ohledně používání vašeho bezdrátového přístroje s implantovaným zdravotnickým přístrojem, informujte se u svého lékaře.

#### **Naslouchátka**

Některé digitální bezdrátové přístroje mohou působit rušení některých naslouchátek. Dojdeli k rušení, informujte se u provozovatele služeb.

#### ■ Dopravní prostředky

Signály RF mohou ovlivnit nesprávně instalované nebo nedůsledně stíněné elektronické systémy motorových vozidel, např. elektronické systémy vstřikování paliva, elektronické protiskluzové a protiblokovací systémy brzd, elektronické tempomaty a systémy airbagù. Podrobnější informace získáte od výrobce (či jeho zastoupení) vašeho vozu nebo libovolného příslušenství, které bylo do vozu přidáno.

Opravovat nebo instalovat přístroj do vozu by měl pouze zkušený servisní pracovník. Neodborný servis nebo instalace mohou být nebezpeèné a mohou zpùsobit zánik záruk poskytovaných na přístroj. Neukládejte ani nepřenášejte hořlavé kapaliny, plyny nebo výbušné materiály ve stejném prostoru, ve kterém je uložen přístroj, jeho části nebo příslušenství.

Používání přístroje při letu v letadle je zakázáno. Před vstupem do letadla přístroj vypněte. Použití bezdrátových přístrojů v letadle může být pro provoz letadla nebezpečné, může narušit bezdrátovou telefonní síť a může být i nezákonné.

#### ■ Potenciálně výbušná prostředí

Vypínejte přístroj v potenciálně výbušných prostorech a dodržujte zde všechna nařízení a příkazy. Mezi potenciálně výbušná prostředí patří prostory, ve kterých je vám normálně doporučeno vypnout motor vozu. Jiskření v takovýchto prostorech může způsobit výbuch nebo požár, při kterých hrozí nebezpečí poranění nebo úmrtí osob. Vypněte přístroj na čerpacích stanicích, například v blízkosti plynových čerpacích stanic. Dodržujte omezení pro pou¾ívání rádiových zaøízení ve skladech pohonných hmot, skladech paliv a prodejních prostorech, v chemických továrnách nebo v místech, kde se provádí trhací práce. Potenciálně výbušná prostředí jsou často, ale ne vždy, viditelně označena. Patří mezi ně:

podpalubí lodí, prostory pro převážení nebo ukládání chemikálií a prostory, kde je v atmosféře zvýšená koncentrace chemikálií nebo malých částic například zrnka, prach nebo kovové částečky. Měli byste se informovat u výrobce vozidla používajícího kapalné ropné plyny (například propan či butan), zda je možné tento přístroj bezpečně používat jejich blízkosti.

#### ■ **Tísòová volání**

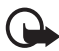

Důležité: Tento přístroj pracuje na bázi rádiových signálů, bezdrátových a pozemních sítí a uživatelem programovaných funkcí. Pokud váš přístroj podporuje hlasová volání přes internet (internetová volání), aktivujte internetová volání a celulární telefon. Přístroj se pokusí o tísňové volání prostřednictvím celulární sítě i

internetovým voláním, pokud jsou obě služby aktivovány. Připojení není možné zajistit za všech podmínek. Pro nezbytnou komunikaci, jako například v případě lékařské pohotovosti, byste nikdy neměli spoléhat pouze na bezdrátový přístroj.

#### **Provádìní tísòového volání:**

- 1. Není-li přístroj zapnutý, zapněte jej. Zkontrolujte, zda je k dispozici odpovídající intenzita signálu. V závislosti na přístroji budete muset provést tyto kroky:
	- Vložte SIM kartu, pokud ji přístroj používá.
	- Vypněte některá omezení volání, která jsou v přístroji aktivní.
	- Změňte profil offline nebo letadlo na profil umožňující volání.
- 2. Opakovaným tisknutím tlačítka Konec vymažte displej a připravte přístroj pro provádění hovorù.
- 3. Zadejte oficiální èíslo tísòové linky dle své aktuální polohy. Èísla tísòových linek se v různých oblastech liší.
- 4. Stiskněte tlačítko Volat.

Při provádění tísňového volání uveďte co nejpřesněji všechny důležité informace. Tento bezdrátový přístroj může být jediným komunikačním prostředkem na místě nehody. Hovor neukonèujte, dokud k tomu nedostanete svolení.

#### ■ **Certifikaèní informace (SAR)**

#### Tento mobilní přístroj splňuje právní předpisy pro vystavení rádiovým vlnám.

Tento mobilní přístroj je vysílačem a přijímačem rádiových vln. Přístroj byl navržen tak, aby nepřekročil emisní limity pro vystavení rádiovým vlnám stanovené mezinárodními nařízeními. Tato nařízení byla vytvořena nezávislou vědeckou organizací ICNIRP a obsahují takové bezpečnostní rozpětí, aby byla zajištěna bezpečnost všech osob, bez ohledu na věk nebo zdravotní stav.

Nařízení pro vyzařování mobilních přístrojů pracují s měrnou jednotkou uváděnou jako specifická míra absorpce (SAR, Specific Absorption Rate). Limit SAR je dle nařízení ICNIRP stanoven průměrně 2,0 watty/kilogram (W/kg) na 10 gramů tělní tkáně. Testy na SAR jsou prováděny za použití standardních pracovních poloh s přístrojem pracujícím na nejvyšší

deklarované výkonové úrovni ve všech testovaných frekvenčních rozsazích. Skutečná úroveň SAR provozovaného přístroje může být pod maximální hodnotou, protože přístroj je vyroben tak, aby používal pouze výkon nutný pro připojení k síti. Tato hodnota se liší v závislosti na mnoha faktorech, například vzdálenosti od základnové stanice. Podle směrnic ICNIRP je nejvyšší hodnota SAR pro použití přístroje u ucha 0,95 W/kg.

Při použití příslušenství s přístrojem může dojít ke změně hodnot SAR. Hodnoty SAR se mohou lišit podle národních požadavků, požadavků na testování a frekvence použité v síti. Další informace o SAR mohou být uvedeny v informacích o výrobku na www.nokia.com.

## <span id="page-53-0"></span>**Rejstøík**

### *A*

aktivační klíče [35](#page-34-3) aktuali[zace softwaru](#page-13-0) [11](#page-10-0) anténa 14 aplikace e-mail [21](#page-20-3)

#### *B*

bezpeènos[tní informace](#page-29-2) [6](#page-5-0) Bluetooth 30 budík [39](#page-38-2)

### *C*

certifikáty [44](#page-43-2) cookie [44](#page-43-3)

#### *D*

datová komunikace [46](#page-45-3) datový kabel [32](#page-31-1) digitální podpis [45](#page-44-1)

#### *E*

ekvalizér [38](#page-37-1), [39](#page-38-0)

#### *F*

fotoaparát [36](#page-35-2)

#### *G*

galerie [35](#page-34-1)

#### *H*

[handsfree - viz reproduktor](#page-17-2) hlasové vytáčení [18](#page-17-1) hlasové zprávy [23](#page-22-1) hry [41](#page-40-2)

#### *CH*

chat [23](#page-22-0) chráněné soubory [35](#page-34-4)

#### *I*

indikátory [16](#page-15-0) informaèní zprávy [34](#page-33-3), [43](#page-42-2) intenzita signálu [16](#page-15-1) internet [42](#page-41-3)

#### *K*

kalendář 39. [40](#page-39-4) kalkulaèka [40](#page-39-2) kláve[sové zkratky](#page-9-1) [29](#page-28-1) kódy 10 [konfigurace](#page-33-0) nastavení služby [14](#page-13-1) základní [34](#page-33-0) kontaktní informace [12](#page-11-0) kontaktní informace Nokia [12](#page-11-0) kontakty hledání [26](#page-25-2) kopírování [26](#page-25-3) nastavení [27](#page-26-1) skupiny [26](#page-25-5) ukládání [26](#page-25-0) upravení [26](#page-25-4) zrychlená volba [18](#page-17-0)

#### *L*

logo operátora [16,](#page-15-2) [29](#page-28-4)

#### *M*

menu operátora [34](#page-33-2) motivy [28](#page-27-0)

#### *N*

nabití baterie [16](#page-15-3) nastavení datový kabel USB [32](#page-31-1) mé klá[vesové zkratky](#page-27-0) [29](#page-28-1) motivy 28 obnovení [standardního nastavení](#page-29-1) [34](#page-33-1) připojení 30 profily [27](#page-26-4) tóny [28](#page-27-1) volání [32](#page-31-0) zprávy [23](#page-22-2) nastavení jazyka [33](#page-32-1) nastavení z výroby [34](#page-33-1) nastavení zpráv e-mail [25](#page-24-1) multimediální zprávy [24](#page-23-0)

textové zprávy [24](#page-23-1) základní [23](#page-22-3)

#### *O*

odemknutí klávesnice [10](#page-9-2) odpočítávací měřič [40](#page-39-3) ochrana a[utorských práv](#page-38-1) [35](#page-34-5) organizér 39

#### *P*

PC Suite [46](#page-45-2) PictBridge [32](#page-31-1) pohotovostní režim [29](#page-28-1) poznámky [40](#page-39-4) prediktivní psaní textu [19](#page-18-0) přijaté služby [43](#page-42-2) příkazy služby [35](#page-34-0) Připojení k PC [46](#page-45-1) pøístupové kódy [10](#page-9-1) profily [27](#page-26-4) prohlížeč nastavení vzhledu [44](#page-43-0) zabezpečení [44](#page-43-1) záložky [43](#page-42-1) protokol [27](#page-26-2) psaní textu [19](#page-18-0)

#### *R*

reproduktor [18](#page-17-2) režim Letadlo [17](#page-16-0)

#### *S*

seznam úkolù [40](#page-39-0) služba zákazníkům [12](#page-11-0) služby 42 Služby SIM [46](#page-45-0) správa dig[itálních práv \(DRM\)](#page-10-1) [35](#page-34-2) stahování 11 stahování schráněných souborů [35](#page-34-5) stopky 41

#### *T*

tapeta [28](#page-27-3) text [19](#page-18-0) tlaèítko fotoaparát [15](#page-14-3) tlaèítko konec [15](#page-14-4) tóny [28](#page-27-1) tradièní psaní textu [19](#page-18-1)

#### *U*

ukonèení hovorù [17](#page-16-2)

#### *V*

velikost znakù [19](#page-18-0) vizitky [27](#page-26-0) volání hlasové vytáčení [18](#page-17-1) iniciování [17](#page-16-2) mezinárodní [17](#page-16-2) na lince [19](#page-18-3) nastavení [32](#page-31-0) protokol [27](#page-26-2) tlaèítko [15](#page-14-5) volby [18](#page-17-2) [výpis - viz protokol volání](#page-26-2) výběrové klávesy 15 vypínaè [13,](#page-12-2) [15](#page-14-7) vyzváněcí tóny [28](#page-27-1)

#### *W*

web [42](#page-41-3)

#### *Z*

záložky [43](#page-42-1) zamknutí klávesnice [10](#page-9-3) zapnutí a vypnutí [13](#page-12-1) záznamník [38](#page-37-0) zprávy bleskové zprávy [21](#page-20-2) hlasové zprávy [23](#page-22-1) informaèní zprávy [34](#page-33-3) příkazy služby [35](#page-34-0) zvukové zprávy [21](#page-20-1) zprávy přímo na displej [21](#page-20-2) zprávy služby [43](#page-42-2) zrychlená volba [18](#page-17-0) zvukové zprávy [21](#page-20-1)